# INFORMED DELIVERY® 2023

Invite your customers to engage with your mail campaign through previewed, interactive digital images.

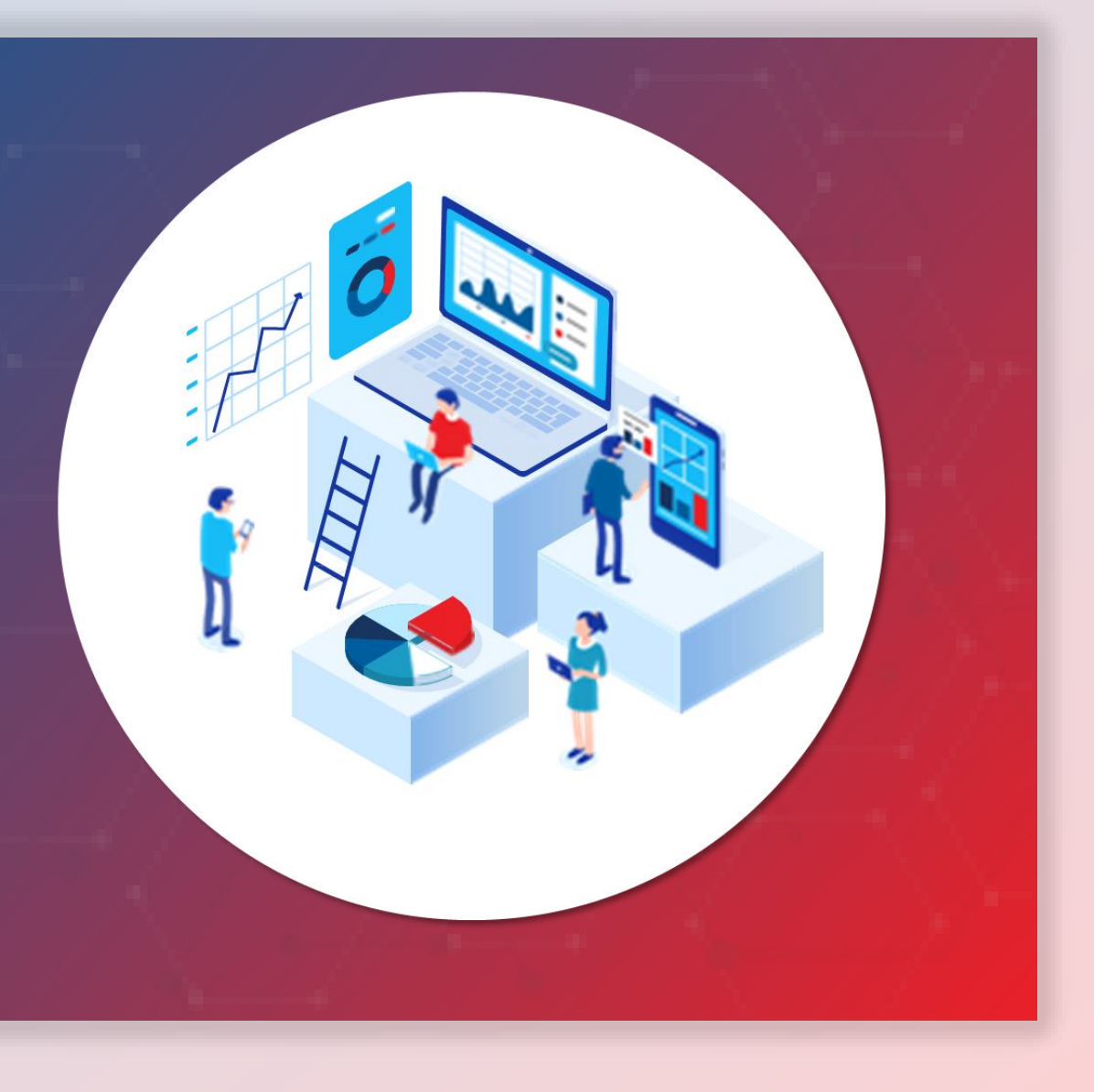

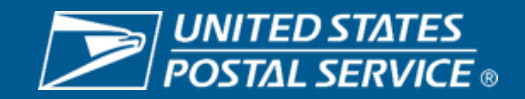

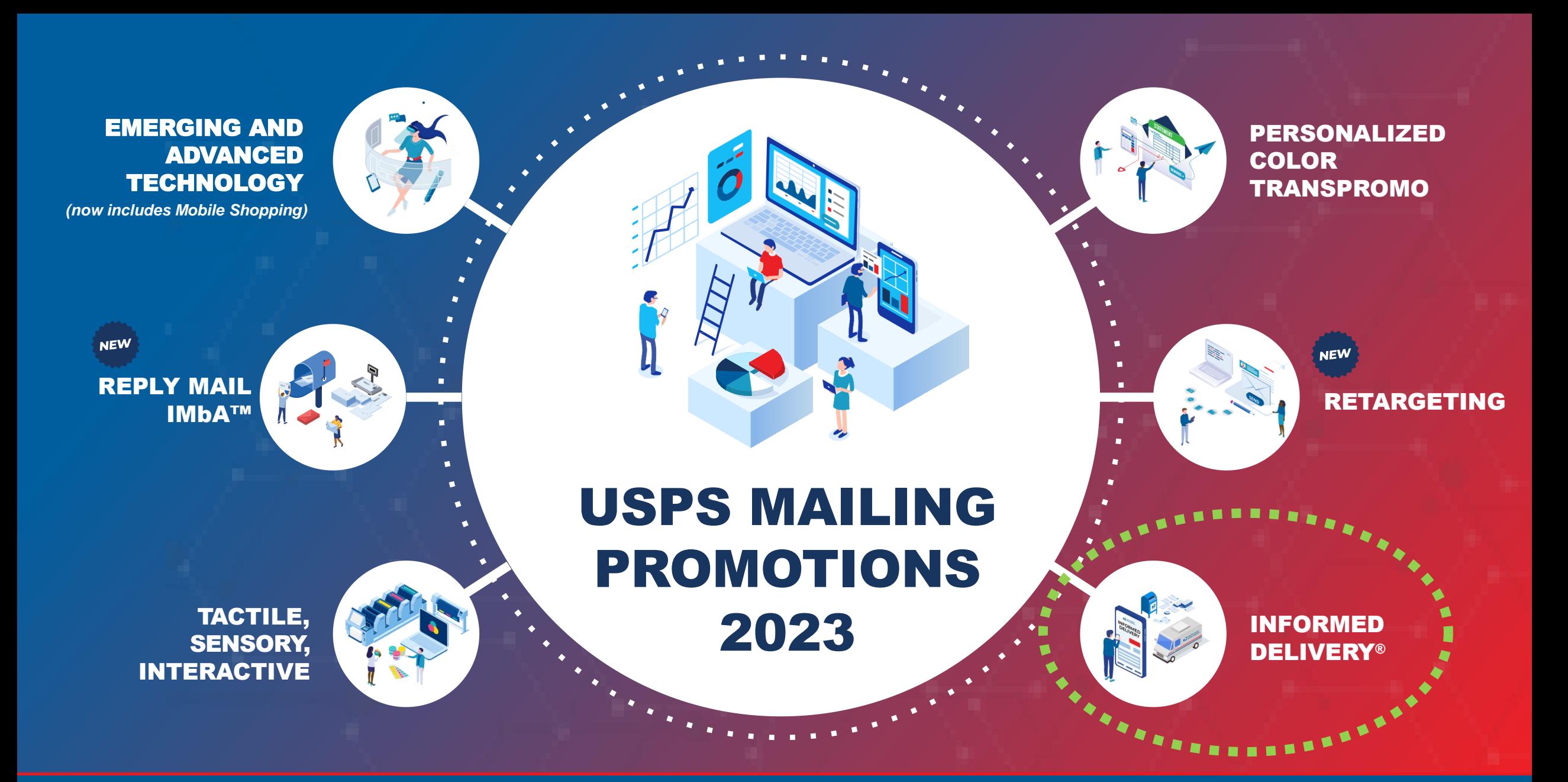

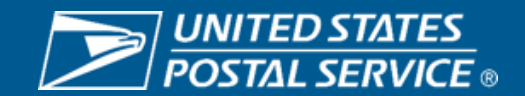

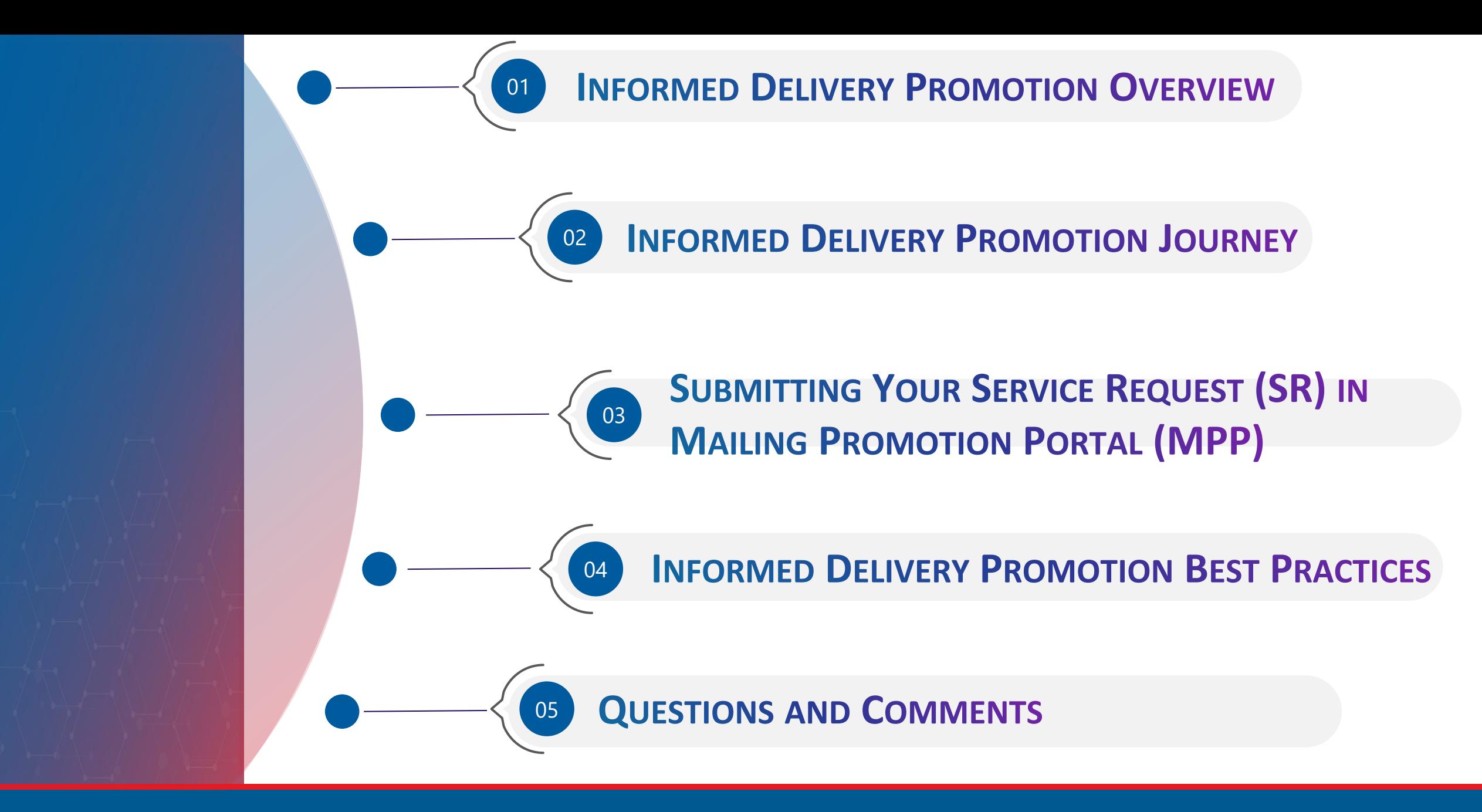

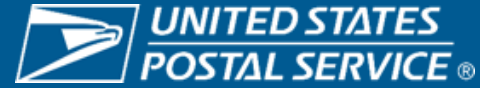

### INFORMED DELIVERY PROMOTION

INFORMED

DELIVERY®

The Informed Delivery Promotion enables business mailers, mail owners, advertising agencies, and Mail Service Providers (MSPs) to use the Informed Delivery integrated marketing features to conduct interactive and colorful campaigns that have shown to increase brand awareness, drive consumer engagement, enhance the physical mail moment, bring a higher Call-to-Action (CTA) conversion rate, and offer an elevated directmarketing customer journey.

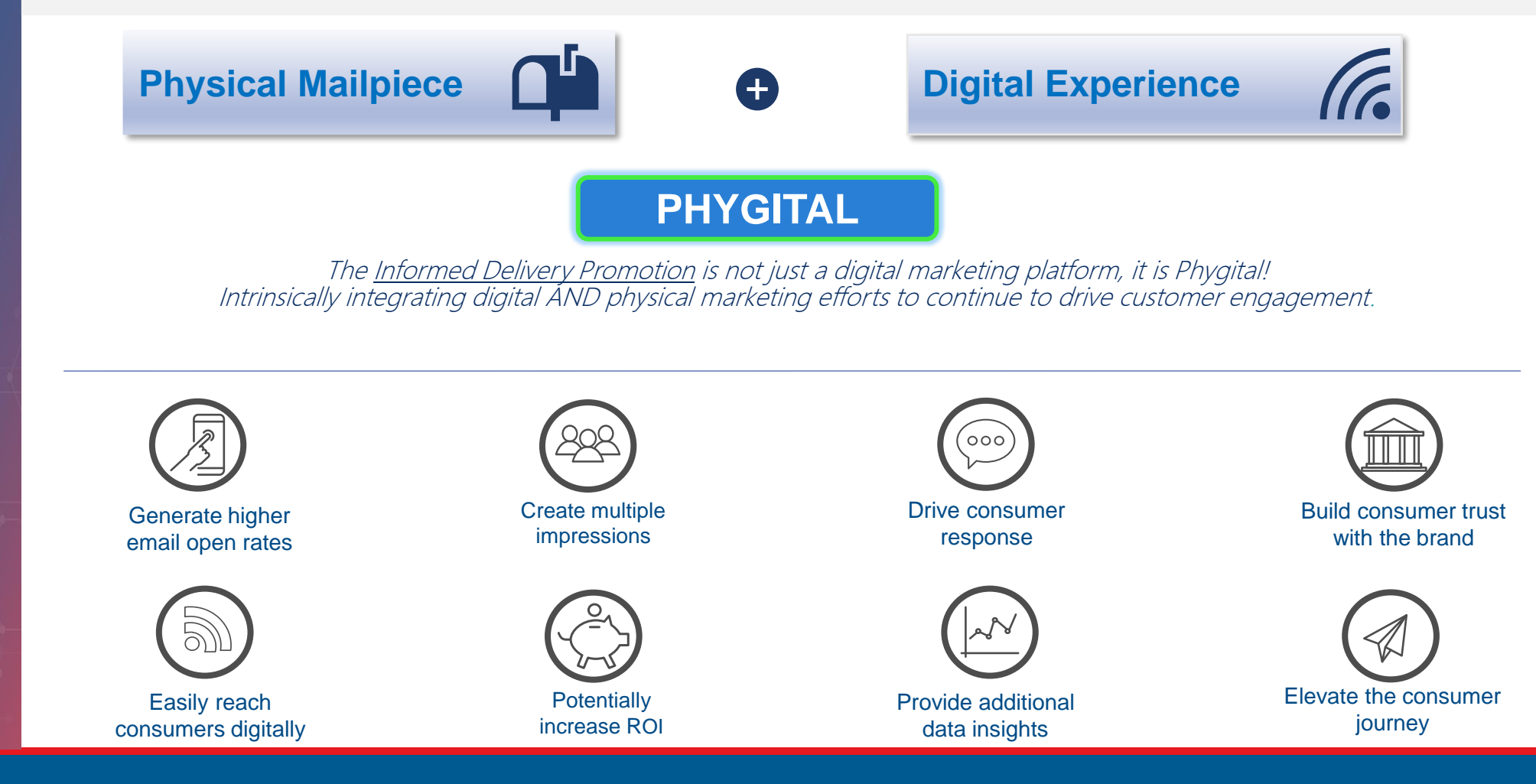

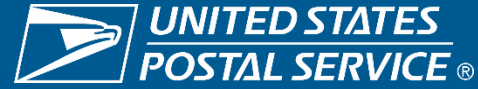

### 2023 OVERVIEW INFORMED DELIVERY®

Through Informed Delivery®, business mailers can conduct an "interactive campaign" that reaches their target audience on a digital channel by integrating colorful and interactive campaign elements to enhance and extend the mail moment for consumers.

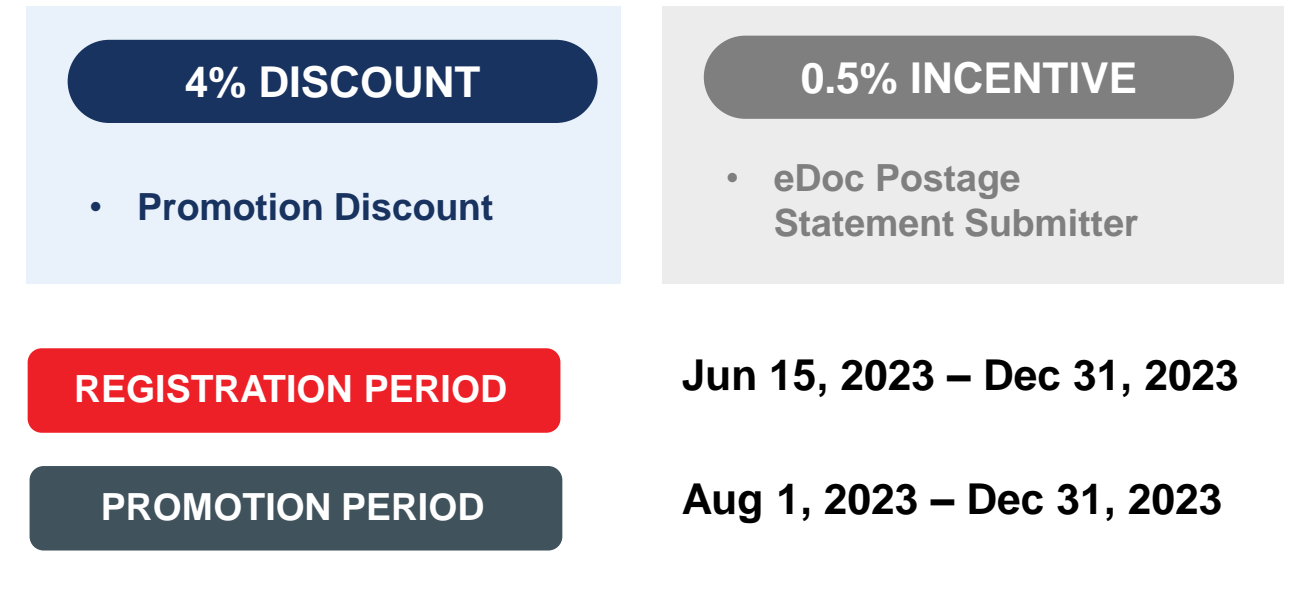

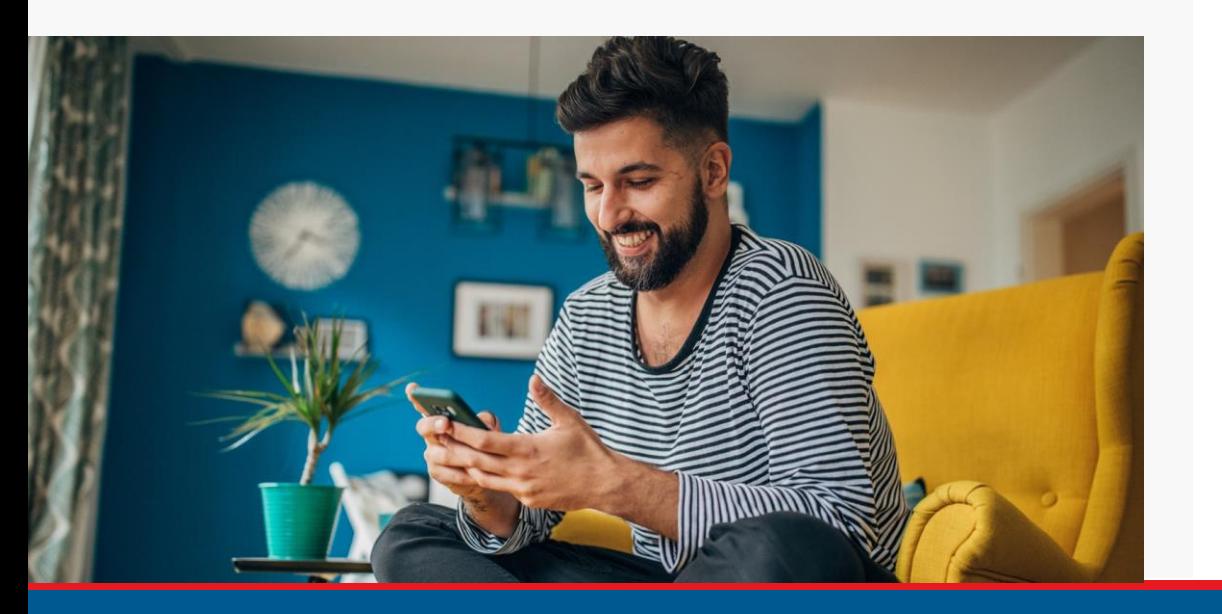

#### **ELIGIBLE MAIL**:

- First-Class Mail™ automation letters, postcards, and flats
- USPS Marketing Mail™ automation letters and flats
- USPS Marketing Mail™ DDU-entered Carrier Route Saturation Flats\*
- Nonprofit USPS Marketing Mail™ automation letters and flats
- Nonprofit USPS Marketing Mail™ DDU-entered Carrier Route Saturation Flats\*

*\*Only eligible if a saturation campaign is created through eDoc and mail is entered at DDU. Detailed requirements found In PostalPro* [Informed Delivery Saturation Campaign Mailer Guide |](https://gcc02.safelinks.protection.outlook.com/?url=https%3A%2F%2Fpostalpro.usps.gov%2Fnode%2F12226&data=05%7C01%7CEzana.Dessie%40usps.gov%7Ccd14b3351bbf40e1eac108db6c12eecd%7Cf9aa5788eb334a498ad076101910cac3%7C0%7C0%7C638222600795669676%7CUnknown%7CTWFpbGZsb3d8eyJWIjoiMC4wLjAwMDAiLCJQIjoiV2luMzIiLCJBTiI6Ik1haWwiLCJXVCI6Mn0%3D%7C3000%7C%7C%7C&sdata=rDGTCBdg9HWUlgTm4%2BuhfKpZe%2BjJVZxboVXYAYbIlhc%3D&reserved=0)  [PostalPro \(usps.gov\)](https://gcc02.safelinks.protection.outlook.com/?url=https%3A%2F%2Fpostalpro.usps.gov%2Fnode%2F12226&data=05%7C01%7CEzana.Dessie%40usps.gov%7Ccd14b3351bbf40e1eac108db6c12eecd%7Cf9aa5788eb334a498ad076101910cac3%7C0%7C0%7C638222600795669676%7CUnknown%7CTWFpbGZsb3d8eyJWIjoiMC4wLjAwMDAiLCJQIjoiV2luMzIiLCJBTiI6Ik1haWwiLCJXVCI6Mn0%3D%7C3000%7C%7C%7C&sdata=rDGTCBdg9HWUlgTm4%2BuhfKpZe%2BjJVZxboVXYAYbIlhc%3D&reserved=0)

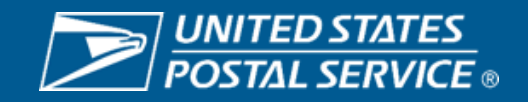

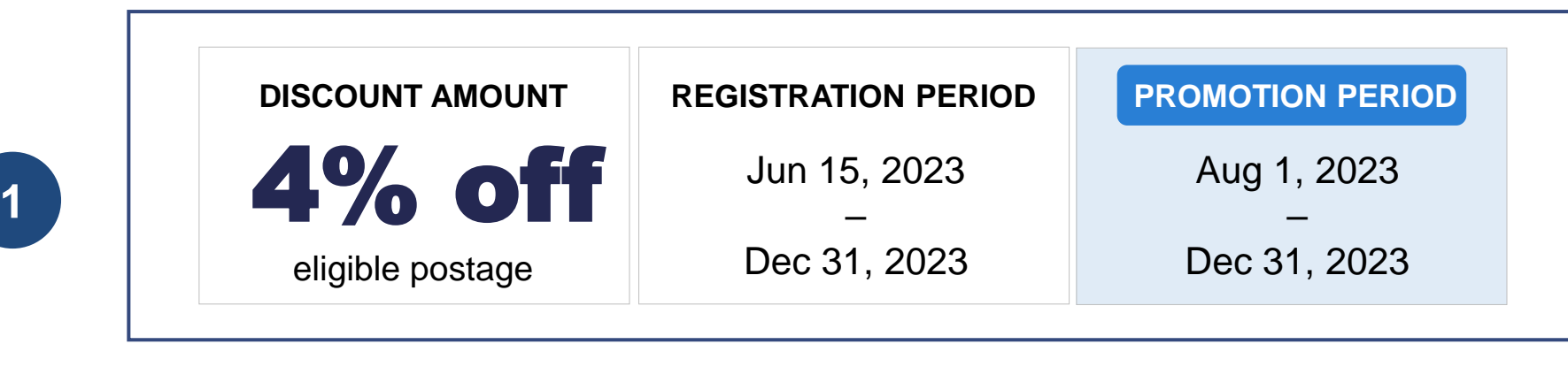

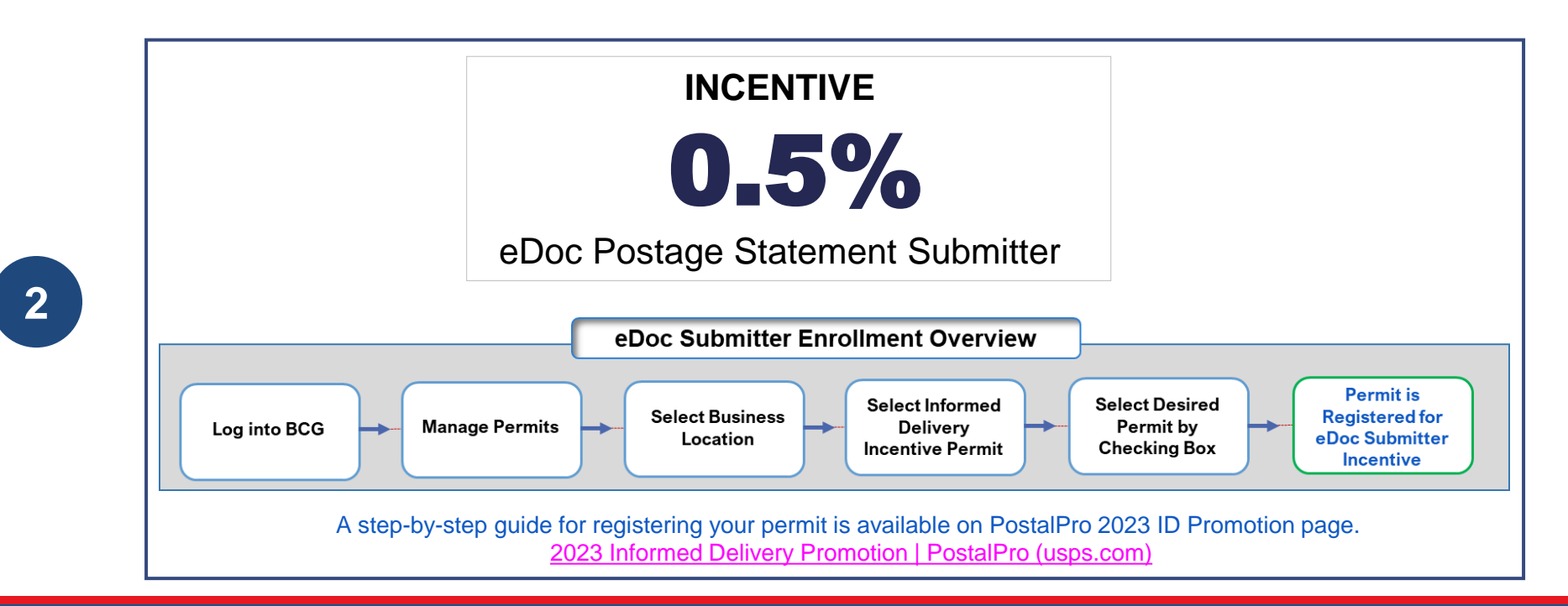

INFORMED

**DELIVERY®** 

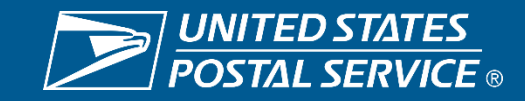

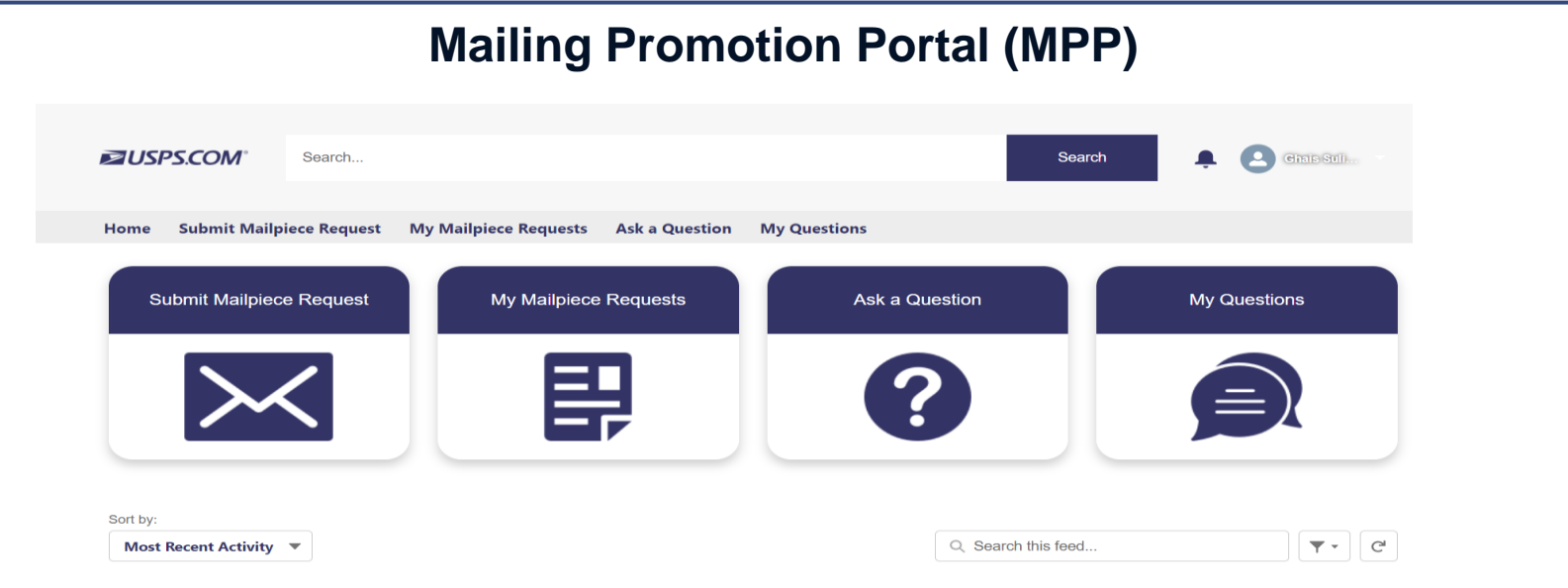

- The [promotion-informeddelivery@usps.gov](mailto:promotion-informeddelivery@usps.gov) email is no longer monitored.
- You must use the MPP to submit all your ID Promotion questions.
- The MPP is well monitored, and you can expect to obtain response to your questions faster than when you submitted them via email.
- For questions about MPP functionality please contact the promotion office at [MailingPromotions@usps.gov.](mailto:Mailingpromotions@usps.gov)

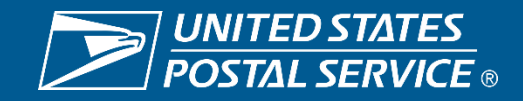

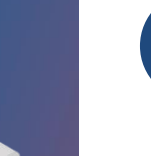

**3**

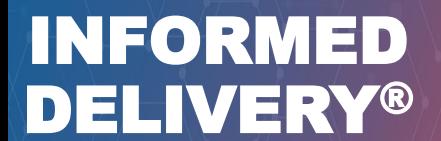

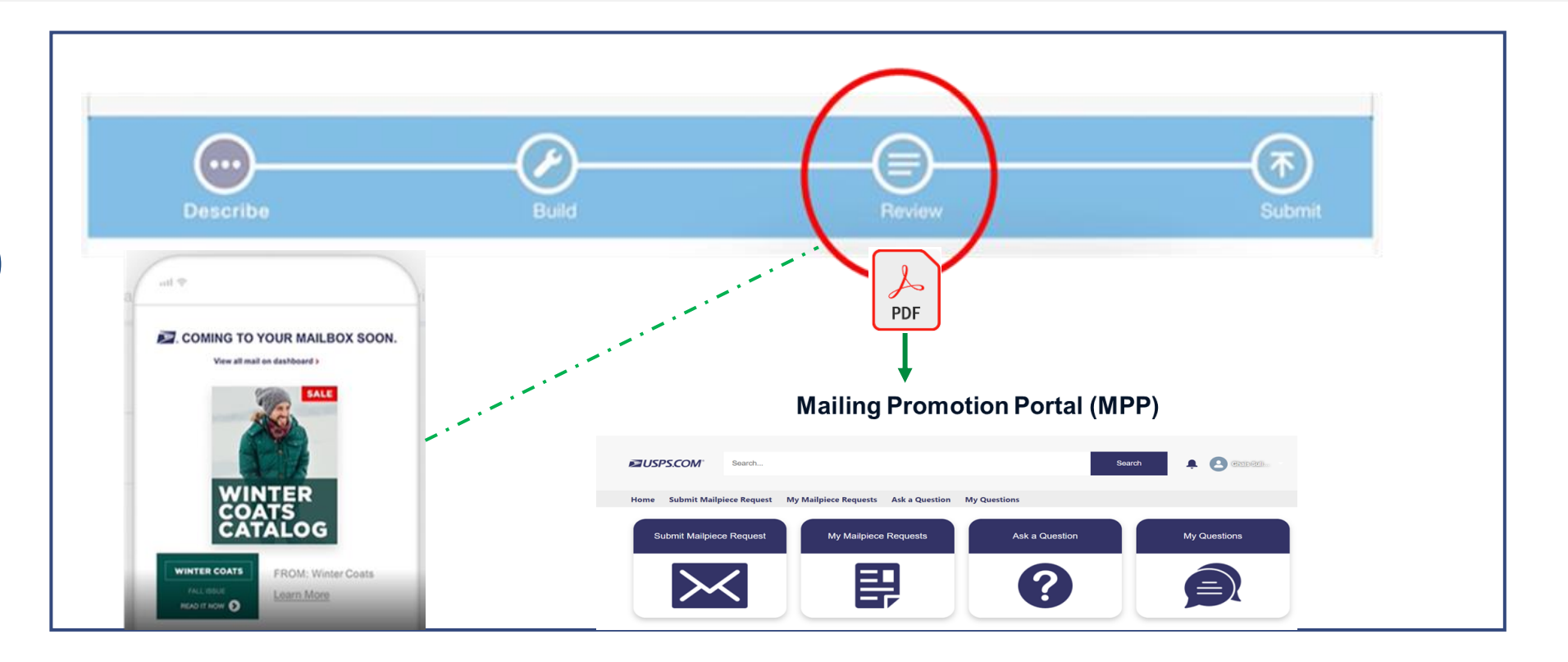

- You now can save your draft campaign in the Mailer Campaign Portal (MCP) as a PDF and submit it to MPP for your campaign element review and approval.
- MCP allows you to email your draft campaign which you can save as a PDF and upload it to MPP.
- This process will enable you to upload your campaign elements only once and expediate your MPP approval process.
- Make sure to submit your campaign in MCP after your campaign elements are approved in MPP.

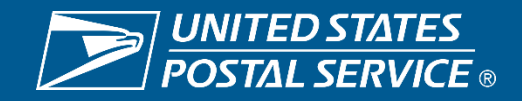

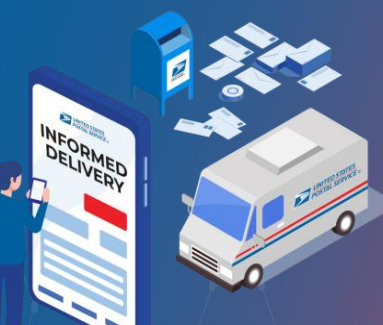

**4**

### INFORMED **DELIVERY®**

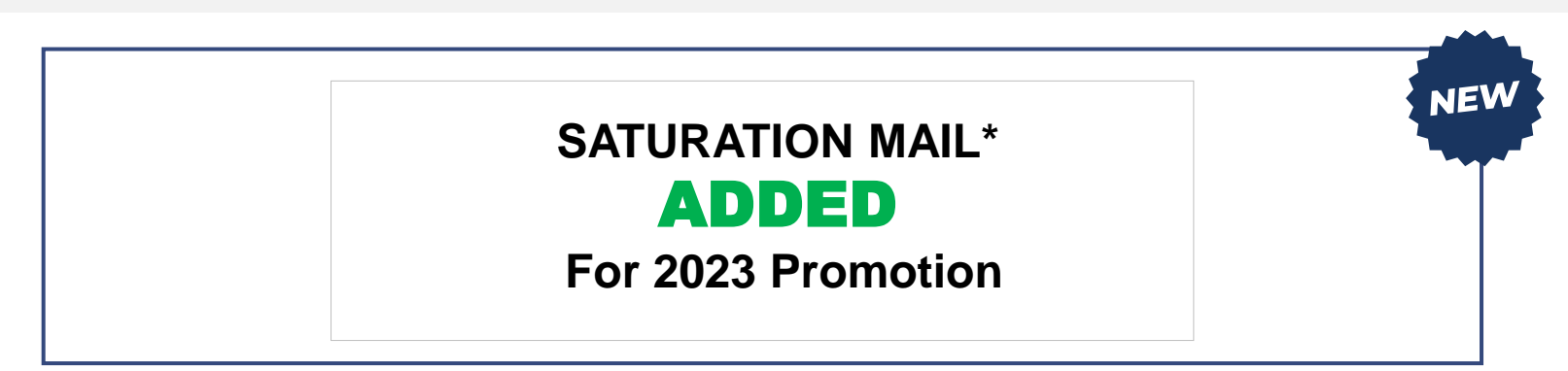

#### **ELIGIBLE SATURATION MAIL**:

**5**

- USPS Marketing Mail™ DDU-entered Carrier Route Saturation Flats
- Nonprofit USPS Marketing Mail™ DDU-entered Carrier Route Saturation Flats

*\*Only eligible if a saturation campaign is created through eDoc and mail is entered at DDU. Detailed requirements found In PostalPro* [Informed Delivery Saturation Campaign Mailer Guide |](https://gcc02.safelinks.protection.outlook.com/?url=https%3A%2F%2Fpostalpro.usps.gov%2Fnode%2F12226&data=05%7C01%7CEzana.Dessie%40usps.gov%7Ccd14b3351bbf40e1eac108db6c12eecd%7Cf9aa5788eb334a498ad076101910cac3%7C0%7C0%7C638222600795669676%7CUnknown%7CTWFpbGZsb3d8eyJWIjoiMC4wLjAwMDAiLCJQIjoiV2luMzIiLCJBTiI6Ik1haWwiLCJXVCI6Mn0%3D%7C3000%7C%7C%7C&sdata=rDGTCBdg9HWUlgTm4%2BuhfKpZe%2BjJVZxboVXYAYbIlhc%3D&reserved=0) [PostalPro \(usps.gov\)](https://gcc02.safelinks.protection.outlook.com/?url=https%3A%2F%2Fpostalpro.usps.gov%2Fnode%2F12226&data=05%7C01%7CEzana.Dessie%40usps.gov%7Ccd14b3351bbf40e1eac108db6c12eecd%7Cf9aa5788eb334a498ad076101910cac3%7C0%7C0%7C638222600795669676%7CUnknown%7CTWFpbGZsb3d8eyJWIjoiMC4wLjAwMDAiLCJQIjoiV2luMzIiLCJBTiI6Ik1haWwiLCJXVCI6Mn0%3D%7C3000%7C%7C%7C&sdata=rDGTCBdg9HWUlgTm4%2BuhfKpZe%2BjJVZxboVXYAYbIlhc%3D&reserved=0)

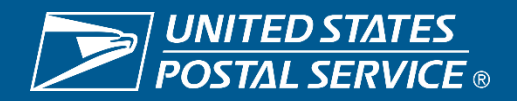

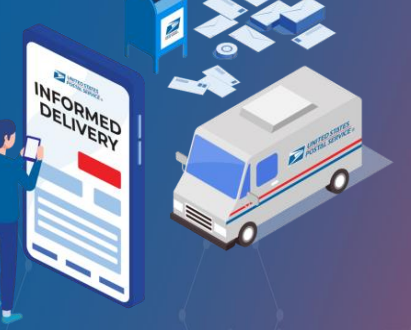

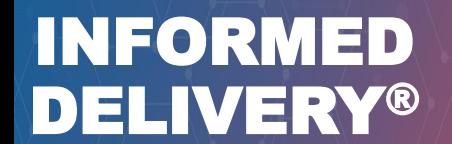

### WHAT YOU CAN MAIL FOR 2023 PROMOTION

### **Eligible Mail Options**

- o First-Class Mail™ automation letters, postcards, and flats
- o USPS Marketing Mail™ automation letters and flats
- o USPS Marketing Mail™ DDU-entered Carrier Route Saturation Flats\*
- o Nonprofit USPS Marketing Mail™ automation letters and flats
- o Nonprofit USPS Marketing Mail™ DDU-entered Carrier Route Saturation Flats\*

*\*Only eligible if a saturation campaign is created through eDoc and mail is entered at DDU. Detailed requirements found In PostalPro*  [Informed Delivery Saturation Campaign Mailer Guide | PostalPro \(usps.gov\)](https://gcc02.safelinks.protection.outlook.com/?url=https%3A%2F%2Fpostalpro.usps.gov%2Fnode%2F12226&data=05%7C01%7CEzana.Dessie%40usps.gov%7Ccd14b3351bbf40e1eac108db6c12eecd%7Cf9aa5788eb334a498ad076101910cac3%7C0%7C0%7C638222600795669676%7CUnknown%7CTWFpbGZsb3d8eyJWIjoiMC4wLjAwMDAiLCJQIjoiV2luMzIiLCJBTiI6Ik1haWwiLCJXVCI6Mn0%3D%7C3000%7C%7C%7C&sdata=rDGTCBdg9HWUlgTm4%2BuhfKpZe%2BjJVZxboVXYAYbIlhc%3D&reserved=0)

#### **Ineligible Mailpieces**

Non-automation mail

INFORMED

DELIVERY®

- Saturation mail flats that are not DDU entered
- o Destination Delivery Unit (DDU) flats that are not Saturation
- Every Door Direct Mail® (EDDM)
- o Detached Address Label / Detached Marketing Label flats
- o Business-to-Business or Business-to-Institution/Campus mailings
- Package campaigns
- NON-SEQ campaigns

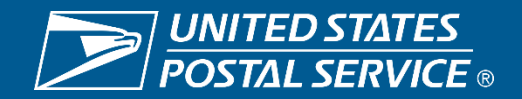

### INFORMED DELIVERY PROMOTION CAMPAIGN ELEMENTS

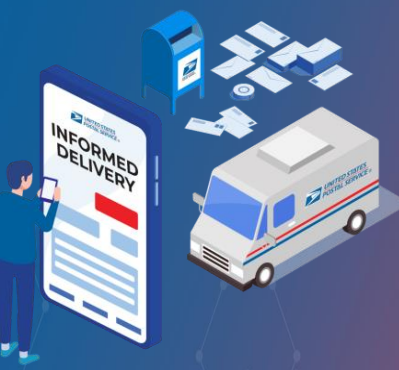

### INFORMED DELIVERY®

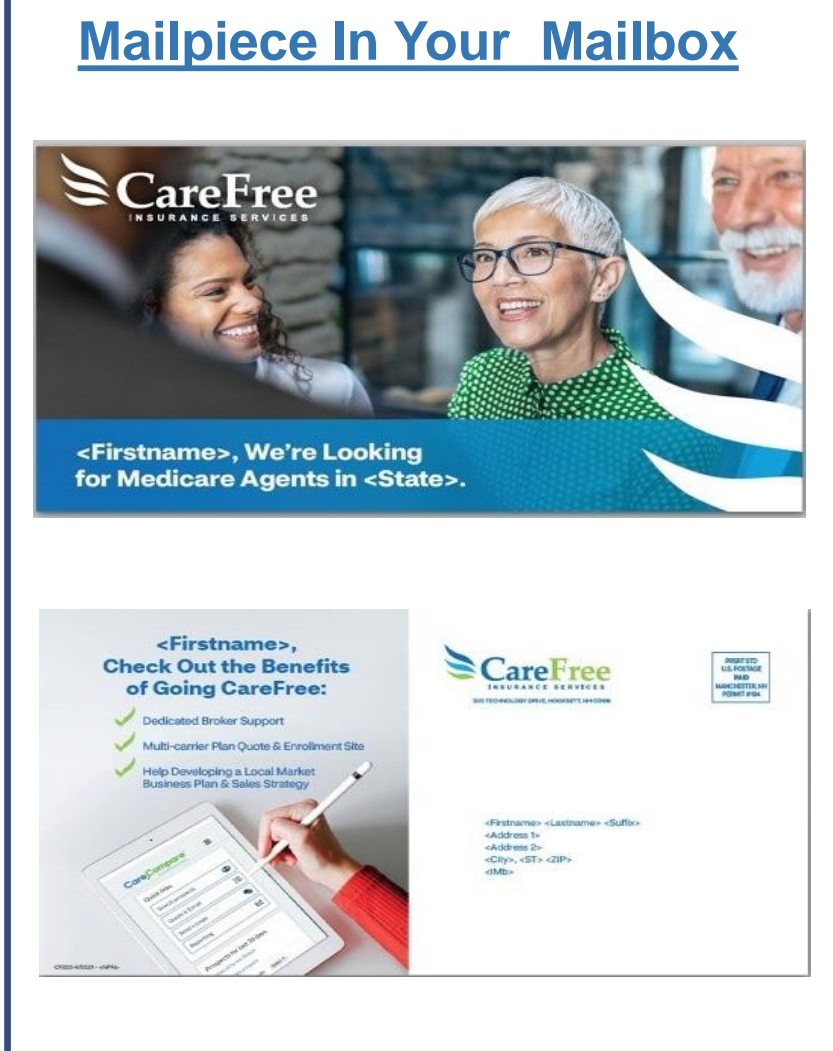

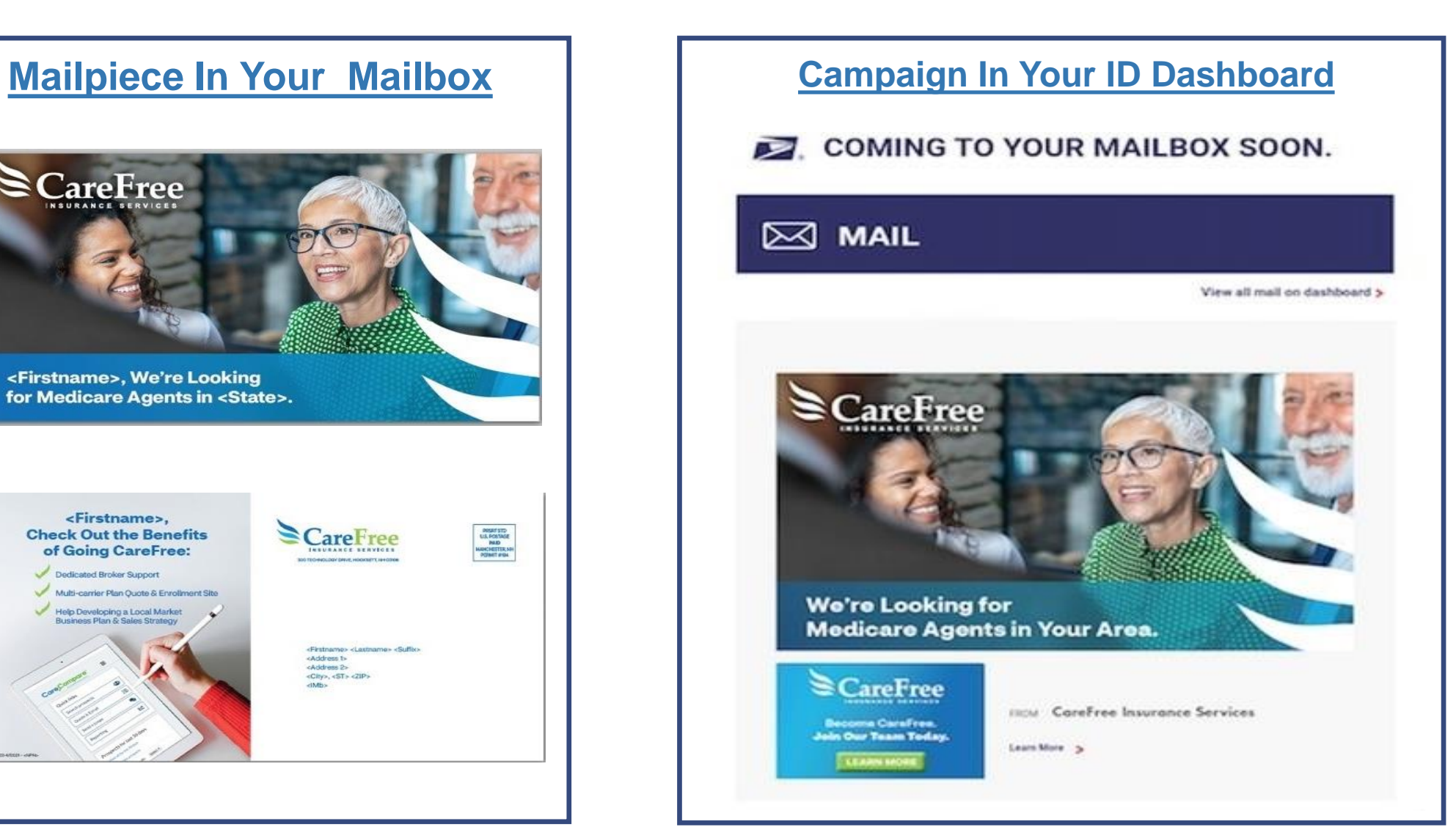

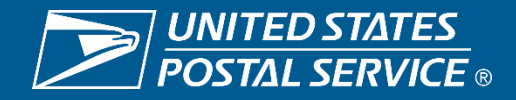

### INFORMED DELIVERY PROMOTION CAMPAIGN ELEMENTS

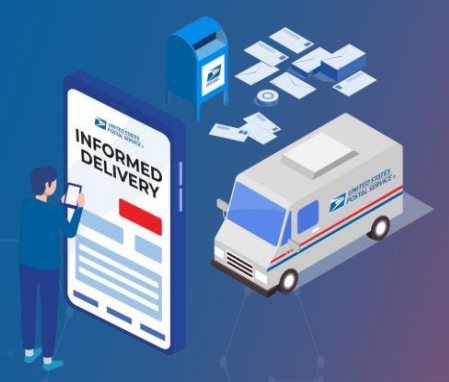

### INFORMED DELIVERY®

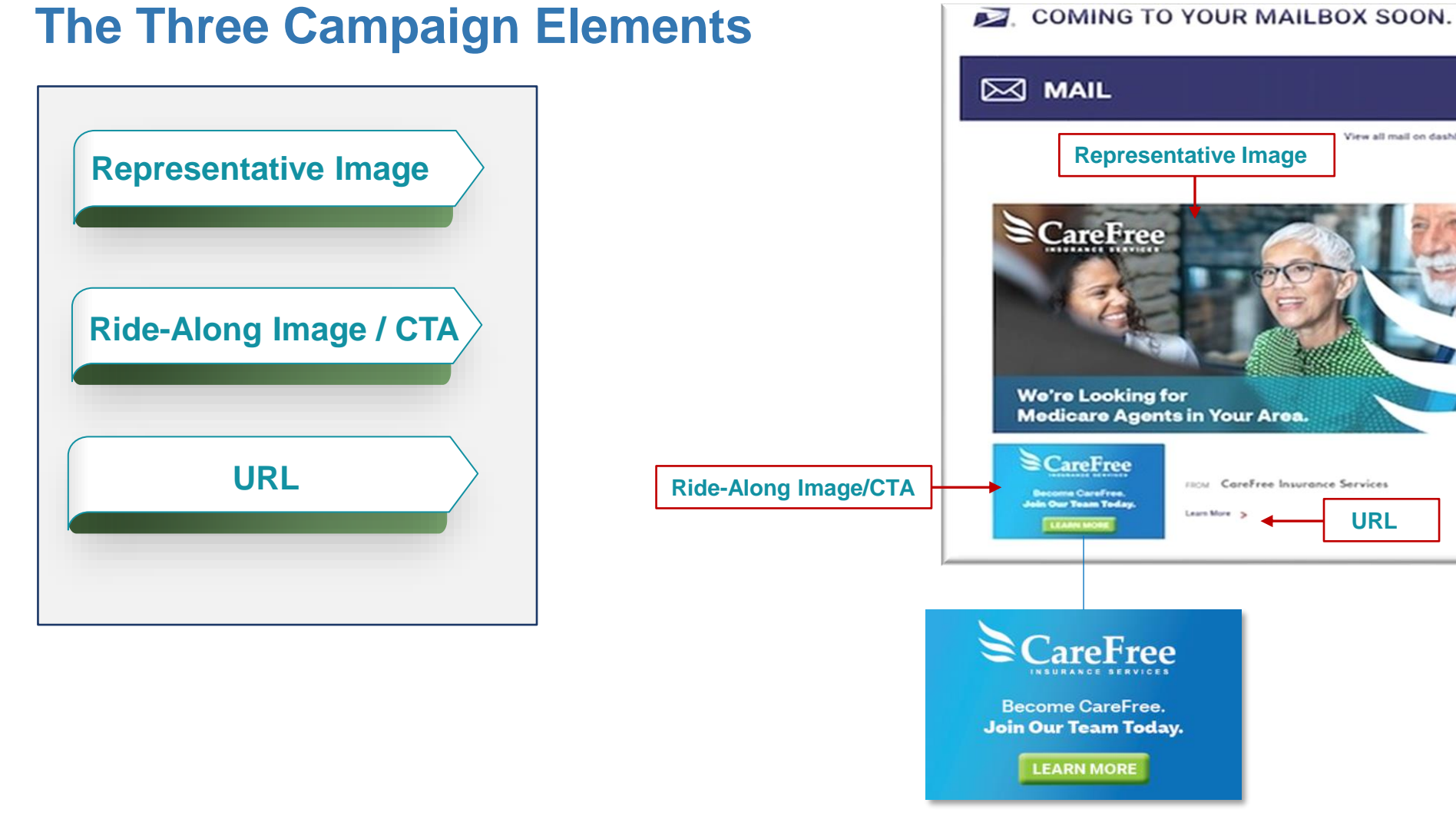

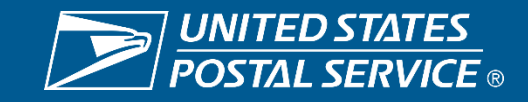

**URL**

View all mail on dashboard 5

### CAMPAIGN ELEMENTS – REPRESENTATIVE IMAGE

#### **REPRESENTATIVE IMAGE**

500px

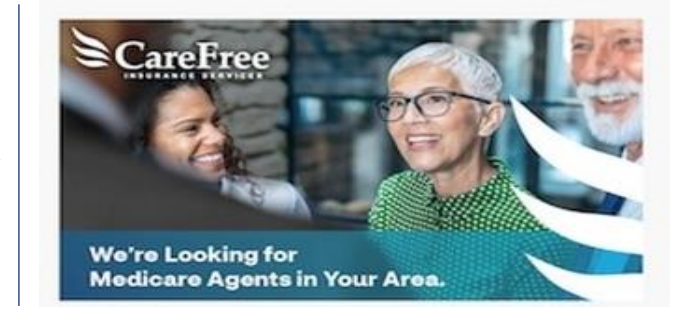

780px

- Representative Image is **required for all flats**.
- Representative Image is optional for letters.
- Scan of physical mailpieces will display if no Representative Image is provided for letters.
- If Representative Image is used for letters, it must be a representative/enhanced image of the physical mailpiece.
- Representative Image may include the address or non-address side of the mailpiece as well as directional or complimentary imagery to enhance the Ride-Along image and/or corresponding mailpiece.
- The Representative Image must include a static representation of the mailpiece image sent to the mailbox. The image can look identical or similar to the actual mailpiece; however, we require it to be in sync with the image/brand of the actual mailpiece.
- The image can be submitted as a PDF or JPEG attachment in the Mailing Promotion Portal.
- The image file can't exceed 200KB.

**Best Practices**

• Image needs to be sized to at least one maximum dimension: 780px width or 500px height.

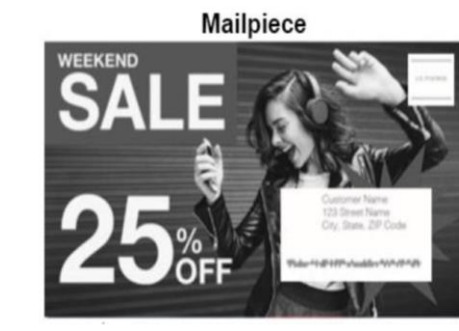

**Representative Image** 

Ride-along Image

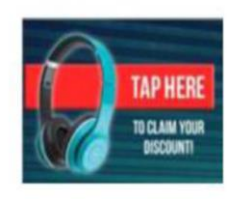

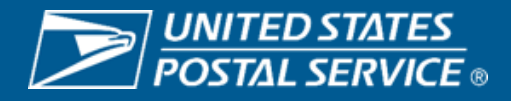

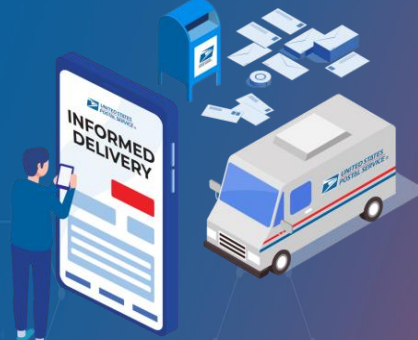

#### UEADMEN NEI IVEDV® INFORMED DELIVERY®

### CAMPAIGN ELEMENTS – RIDE-ALONG IMAGE/CTA

#### **RIDE-ALONG IMAGE / CALL-TO-ACTION (CTA)**

- Ride-Along images are required for all Informed Delivery Promotion campaigns.
- Ride-Along/CTA is key for customer engagement and CTA conversion.
- The CTA needs to be clear and take at least 20% of the image area.
- The CTA must have enough color contrast to stand out in the Ride-Along image.
- The CTA can't encourage mail diversion/elimination; for example, the use of "go paperless" or "pay your bill online" as a CTA will be approved.
- The click from the Ride-Along image to the destination URL must allow the user to by-pass a pop-up windows.
- Image need to be sized to at lease one maximum dimension: 300px width or 200px height.

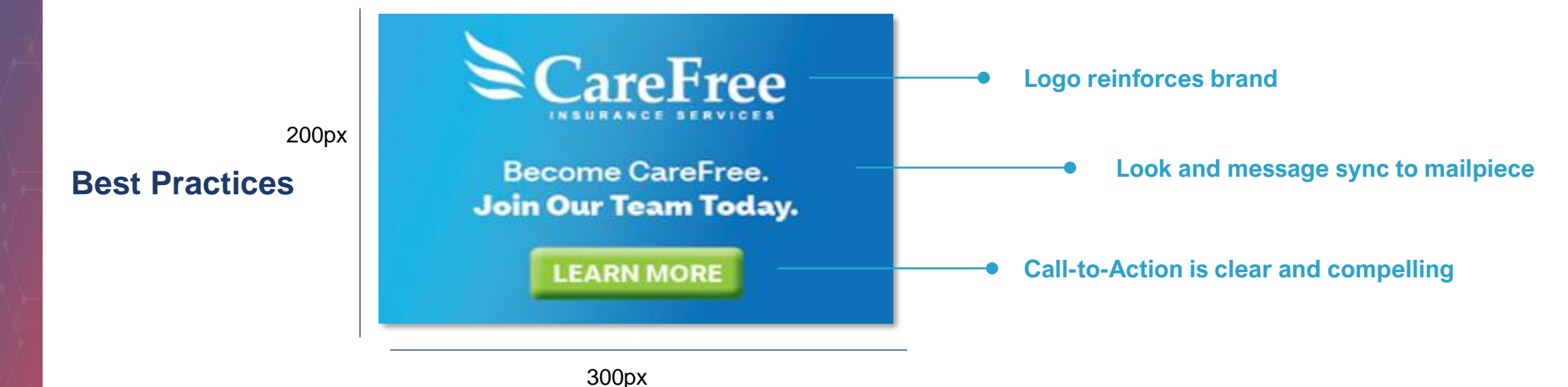

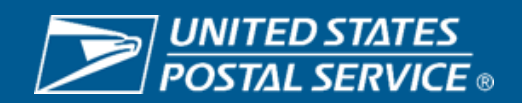

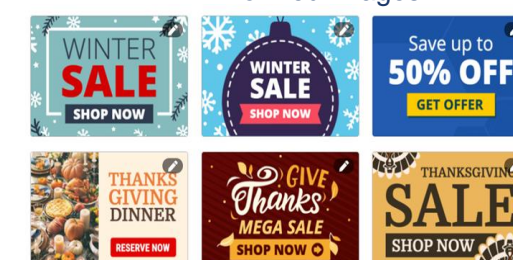

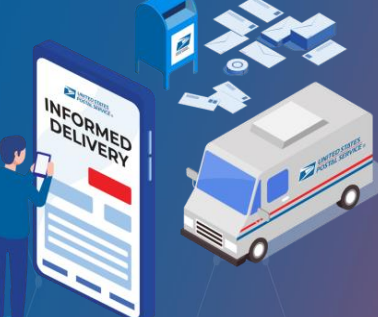

#### UEADMEN NEI IVEDV® INFORMED DELIVERY®

Informed Images

### CAMPAIGN ELEMENTS – CTA EXAMPLES

### **Examples of Acceptable CTAs**

- Manage account
- View account
- Click here to donate
- Get 25% off
- Get your instant quote
- Claim your free gift
- Secure your home
- Earn 1.5% cash back
- Sign up for summer programs
- Apply now

UEADMEN

INFORMED

DELIVERY®

NEI IVEDV®

- Open an account now
- Download the app here
- See offers
- Click here for additional deals
- Donate Now

#### **Examples of Unacceptable/Unclear CTAs**

- Go paperless
- Go Green
- Sign-up for electronic statements
- Pay online
- Donate online
- Get account info online
- Save a tree, Go electronic
- Save the environment Go online
- Get future statements online

#### Unclear CTA/no action word examples

- Last Minute Offer
- Semi-annual Sale
- Additional Deals
- A Retailer Name or Logo without a CTA

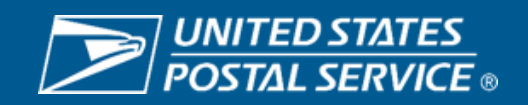

### CAMPAIGN ELEMENTS – URL

### **URL**

- The URL and link submitted must start with HTTPS.
- The URL and link must lead directly to a landing page that is associated with the physical mailpieces.
- The URL and link must be free of any malware/virus that could impact the USPS or the customer experience.
- The URL and link can't be branded in a manner that emulates the USPS.com (to avoid confusion).
- The landing page should avoid pop-up windows; and if it does, it should have a cancel/close option.

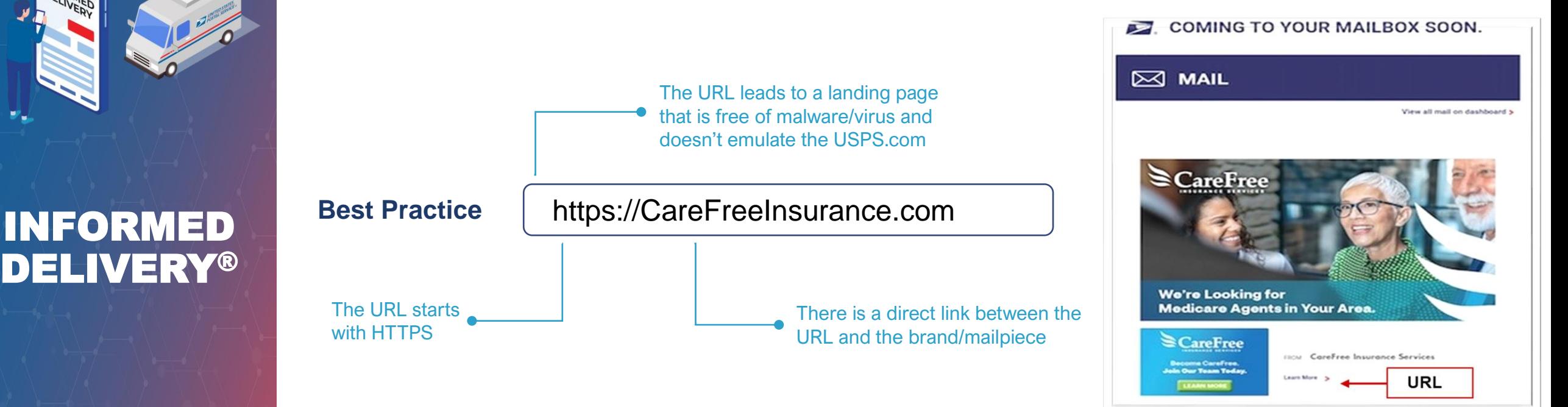

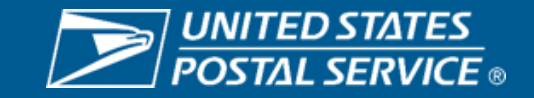

# **INFORMED DELIVERY PROMOTION JOURNEY**

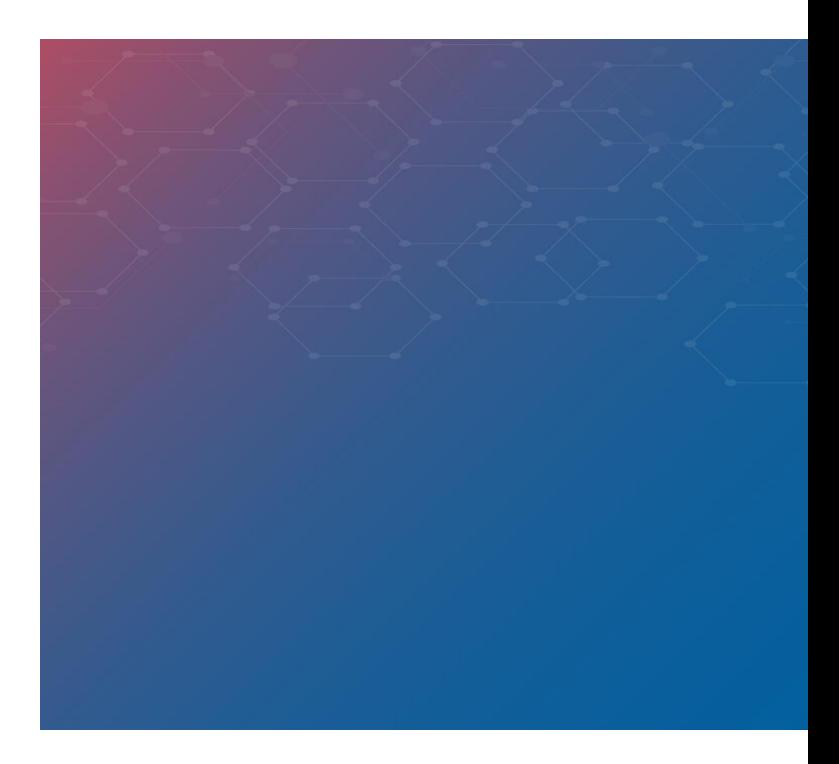

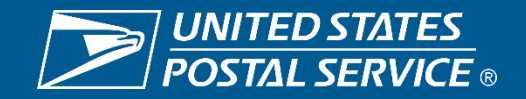

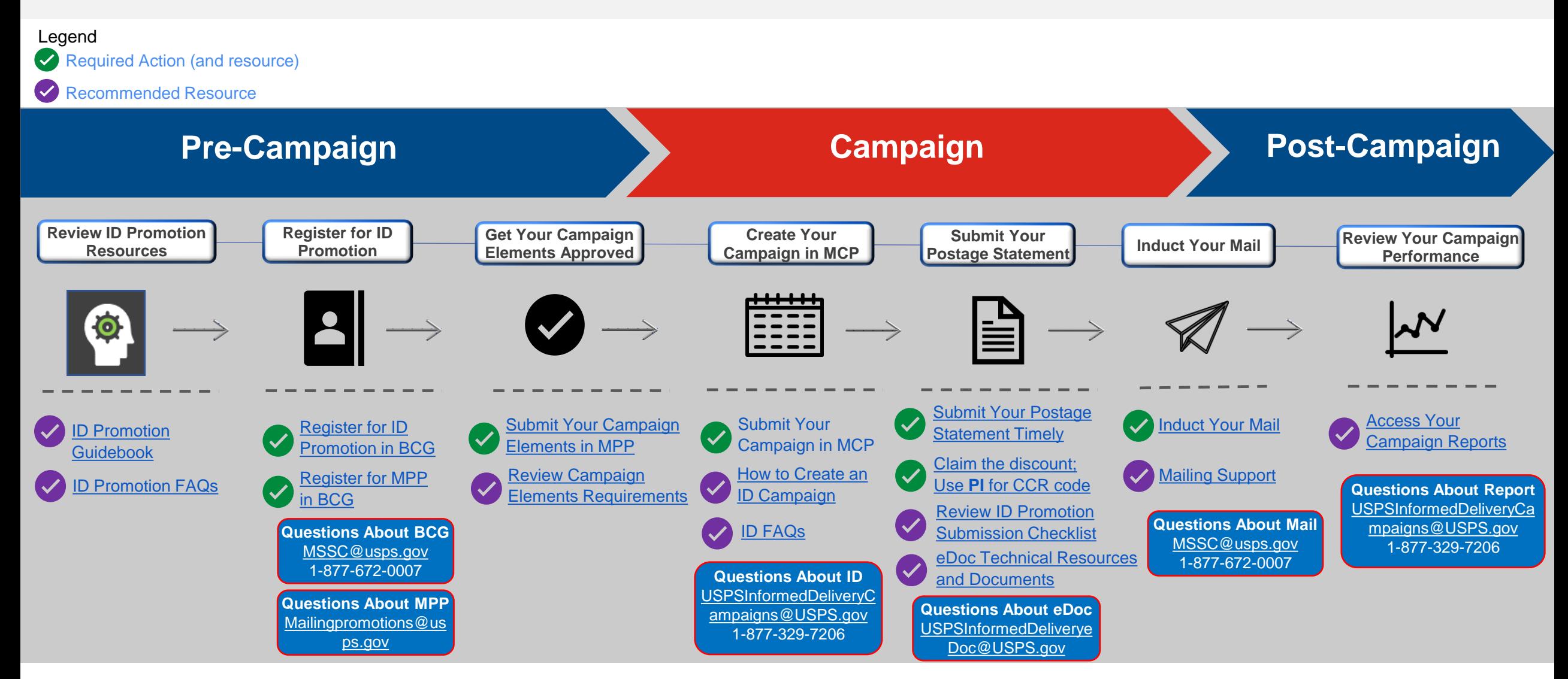

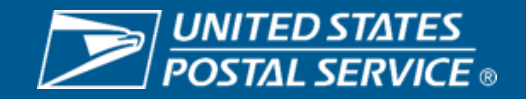

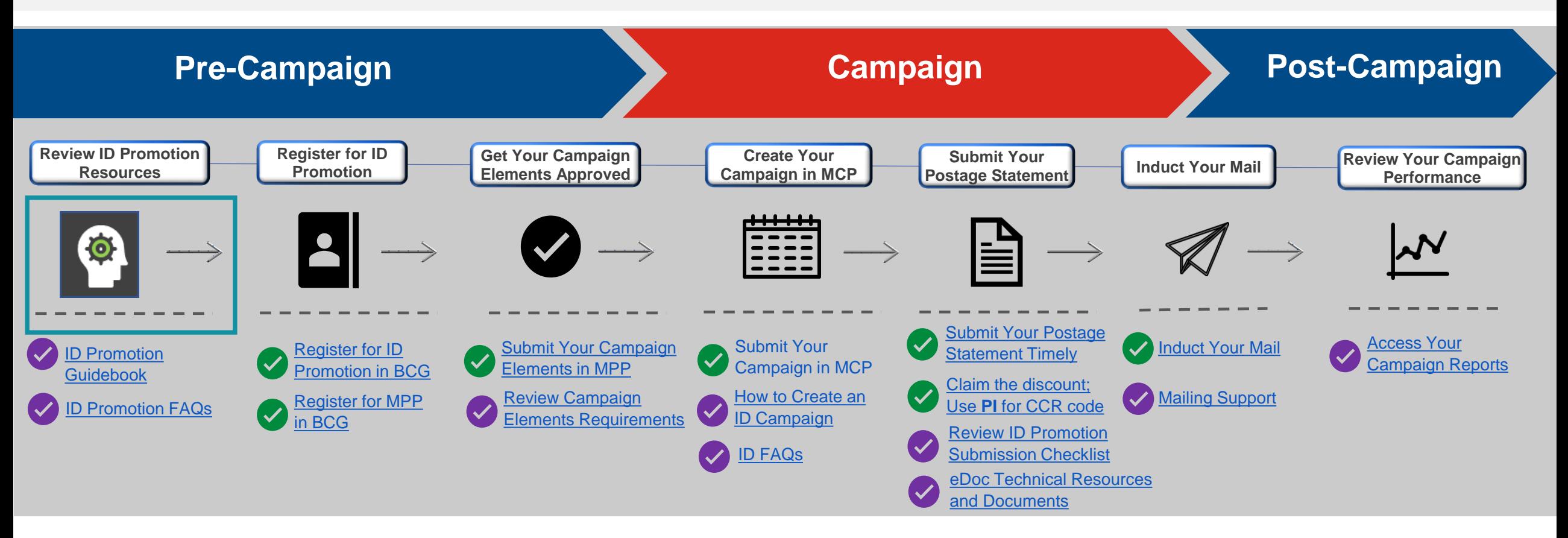

#### **Review ID Promotion Resources**

- Before participating in the Informed Delivery Promotion review the guidebook.
- This will enable you to successfully participate in the promotion and claim your discount.

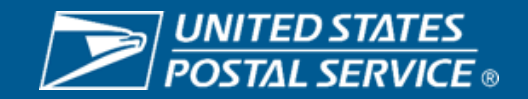

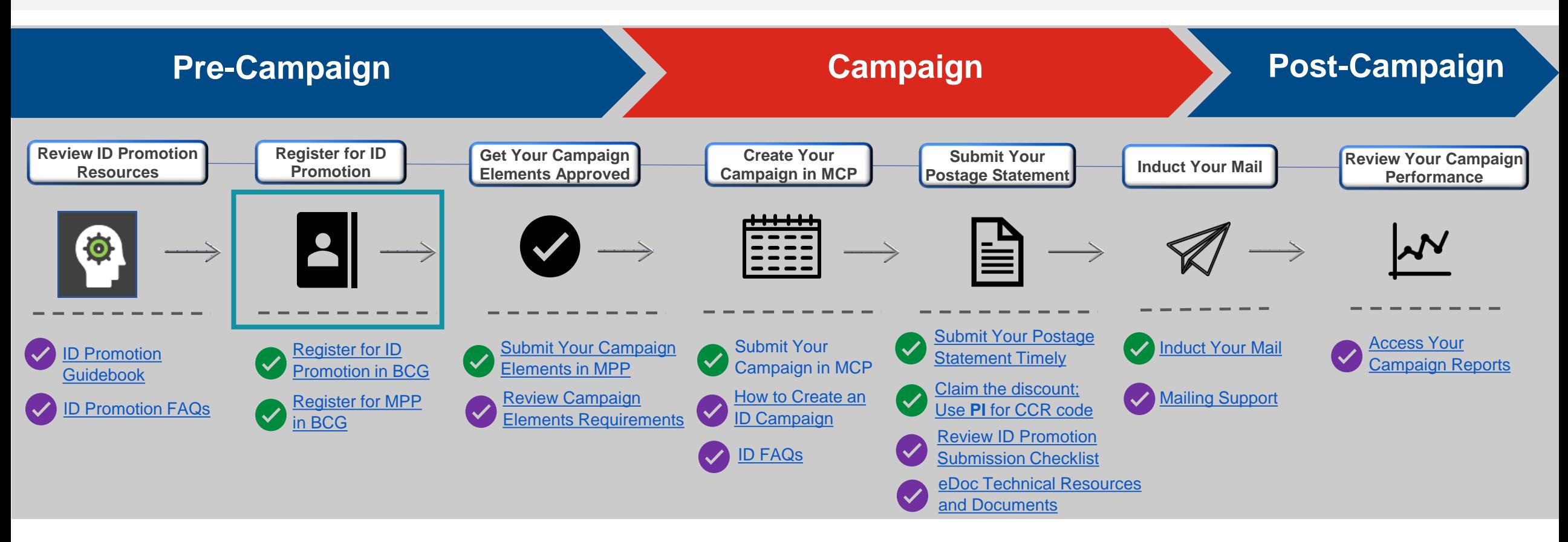

#### **Register for ID Promotion and MPP**

- Register for Informed Delivery Promotion in Business Customer Gateway (BCG).
- Sign up for Mailing Promotion Portal (MPP).

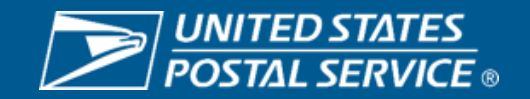

#### **Register for Informed Delivery Promotion in Business Customer Gateway (BCG)**

**UNITED STATES**<br>POSTAL SERVICE®

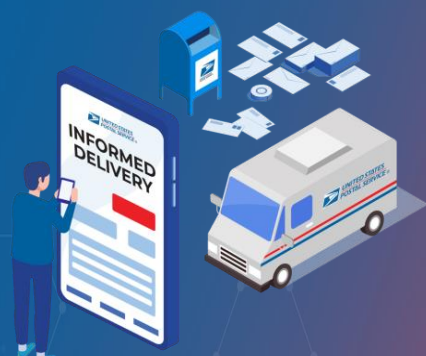

### INFORMED DELIVERY®

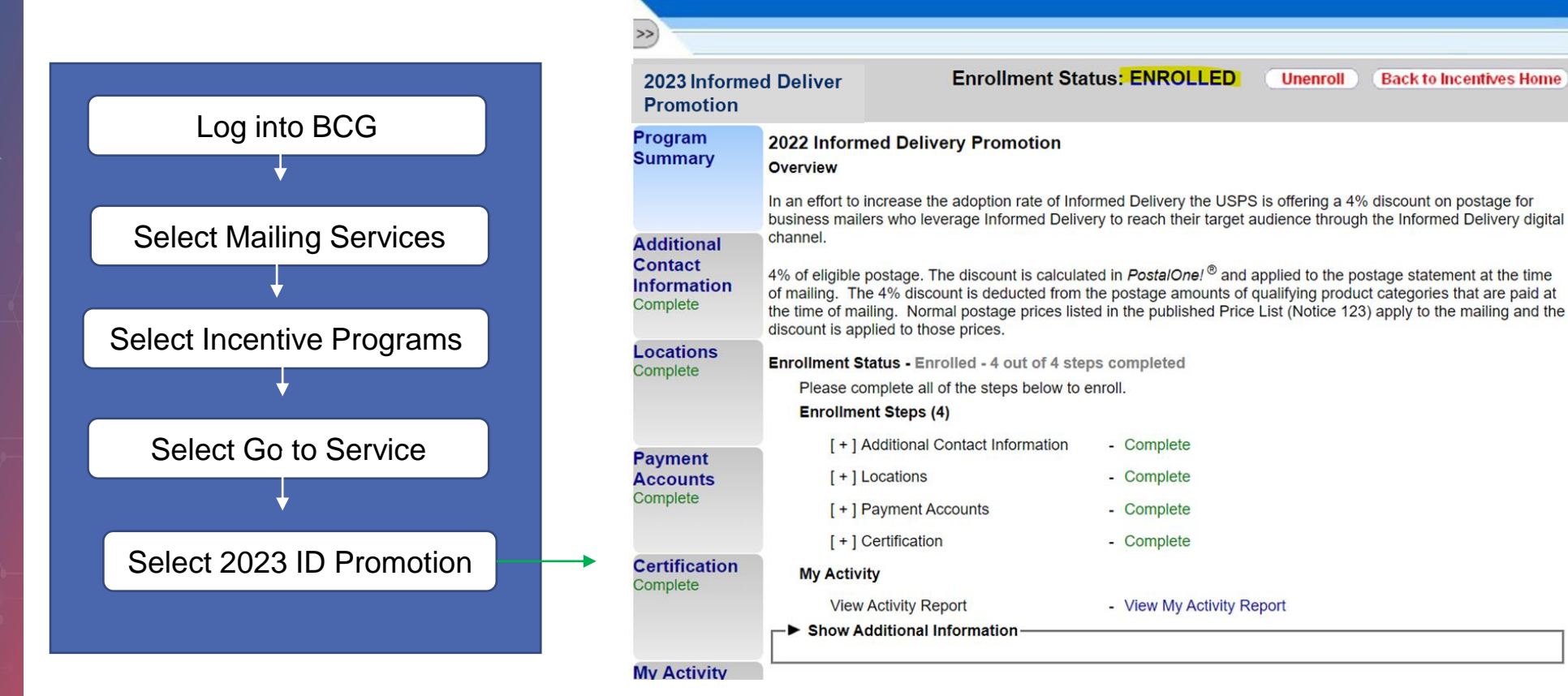

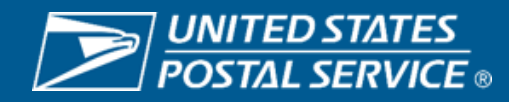

USPS.COM | GATEWAY | HELP | SIGN OUT

#### **Sign up for Mailing Promotion Portal (MPP)**

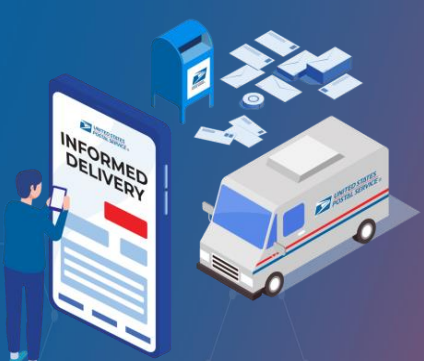

### INFORMED **DELIVERY®**

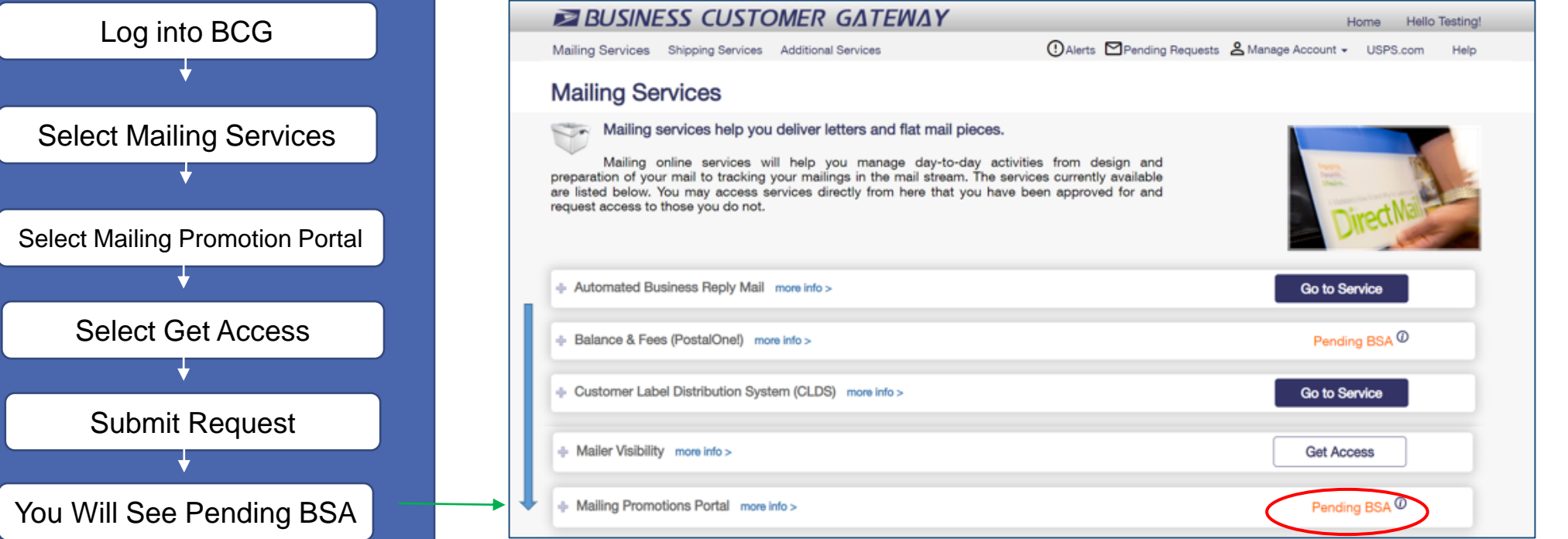

**If you are not the Business Service Administrator (BSA), you will see** *Pending BSA* **until the BSA at your company has approved your access**

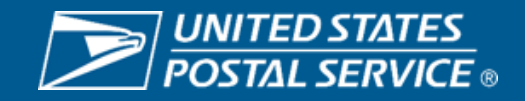

#### **Sign up for Mailing Promotion Portal (MPP)**

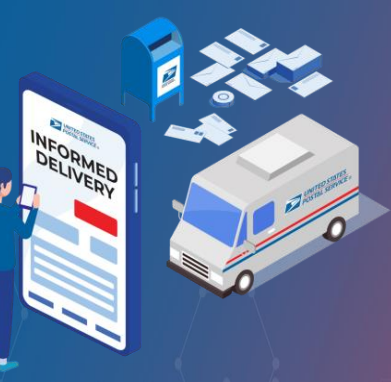

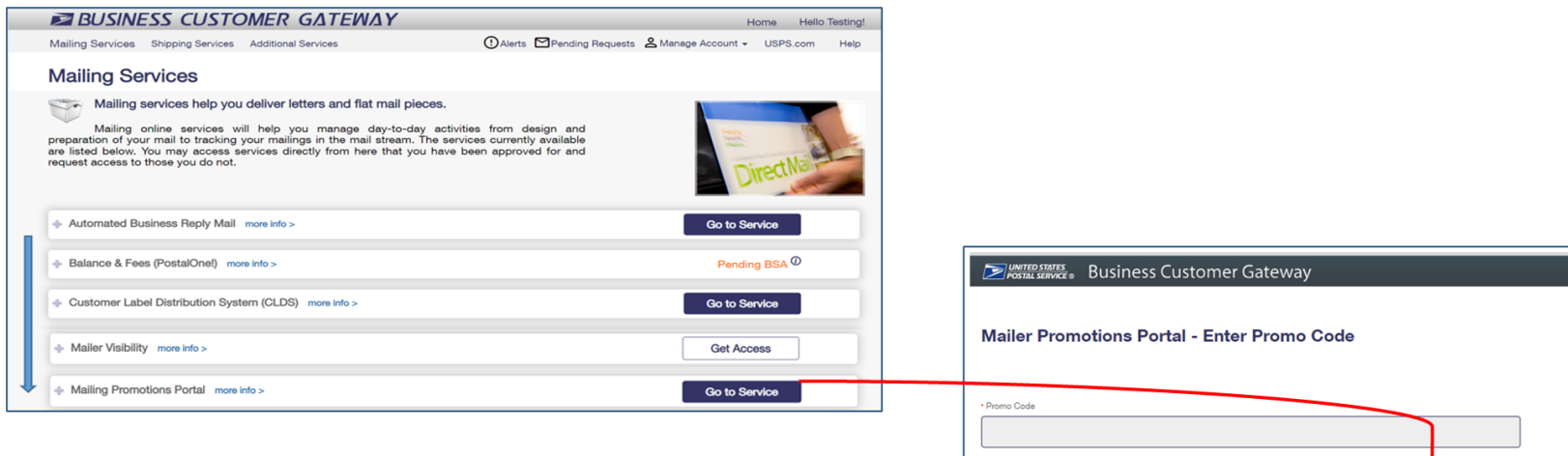

### INFORMED **DELIVERY®**

Once your access is approved by your BSA, you will be able to **select** Go To Service 2. Once you select Go To Services, click "No Promo Code" Then you will be directed to an online form titled "Mailing Promotions Portal Access Request"

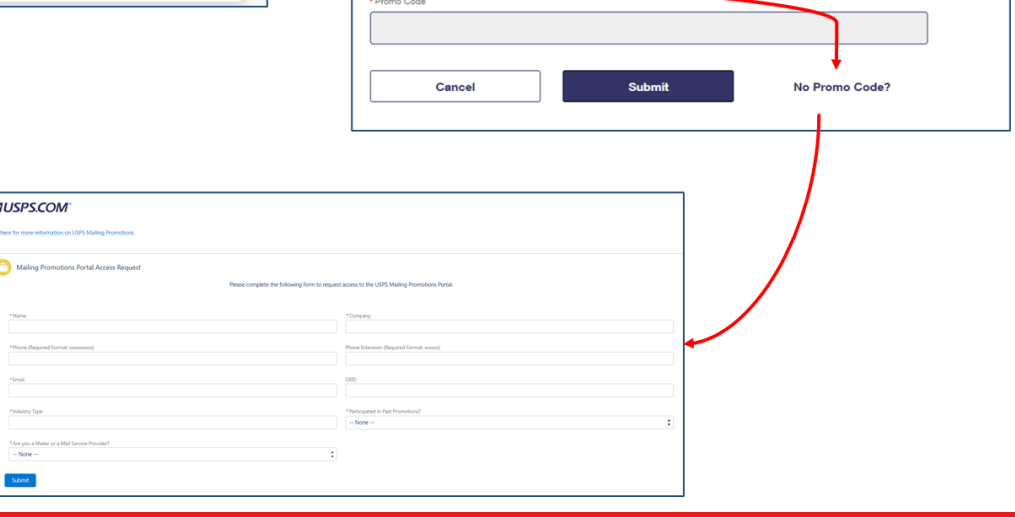

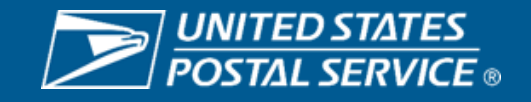

#### **Sign up for Mailing Promotion Portal (MPP)**

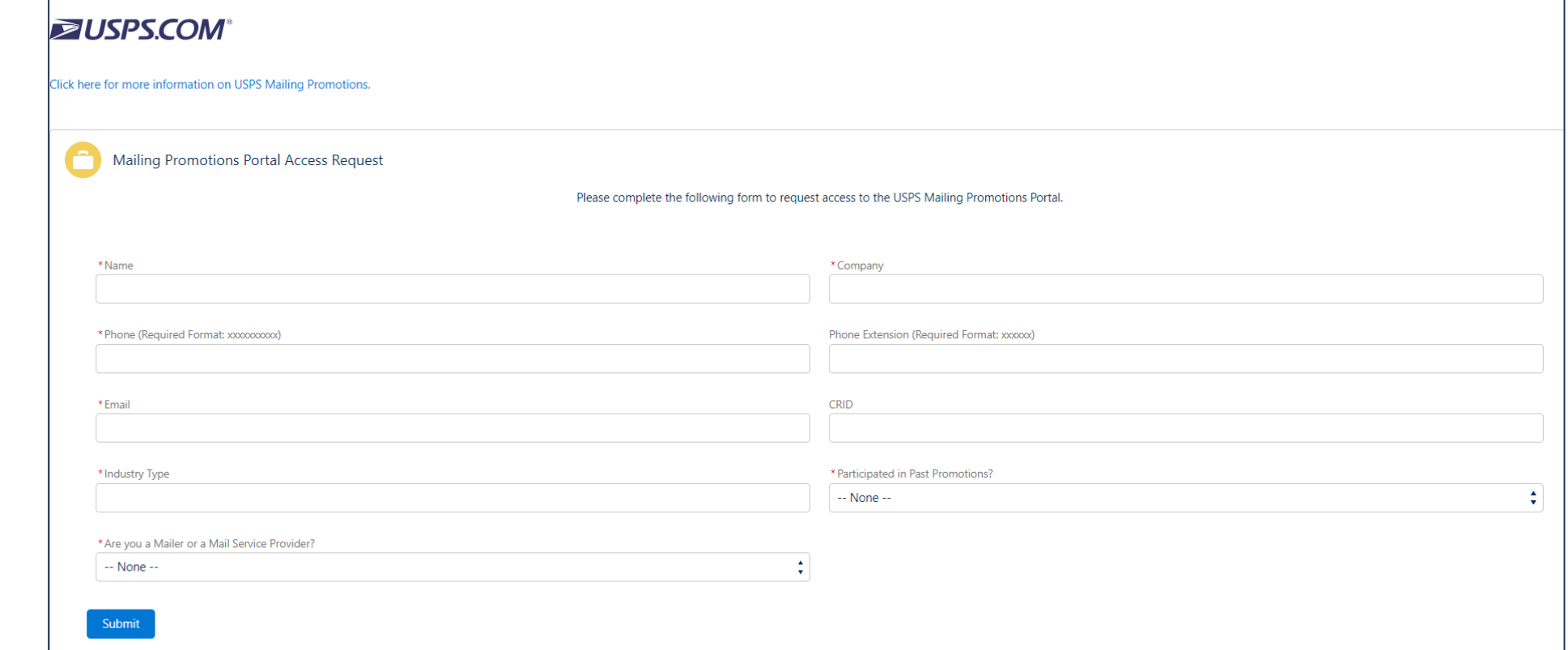

1. Complete the form above and submit it.

**INFORMED** 

**DELIVERY®** 

2. The Promotion Office will review your submission and will send you an approval email within one business day.

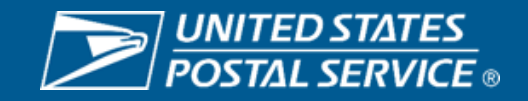

#### **Sign up for Mailing Promotion Portal (MPP)**

Once you receive your approval email from the Promotion Office, please follow these steps:

- 1. Log back into BCG
- 2. Click Mailing Services
- 3. Scroll down to Mailing Promotions Portal
- 4. Click "Go to Service"
- 5. Click "Submit"
- 6. You will be redirected to the Mailing Promotions Portal

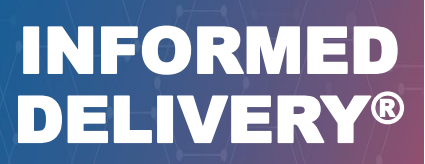

#### **Please Note That**

**MPP Doesn't Register You for ID Promotion or Create Your Campaign** 

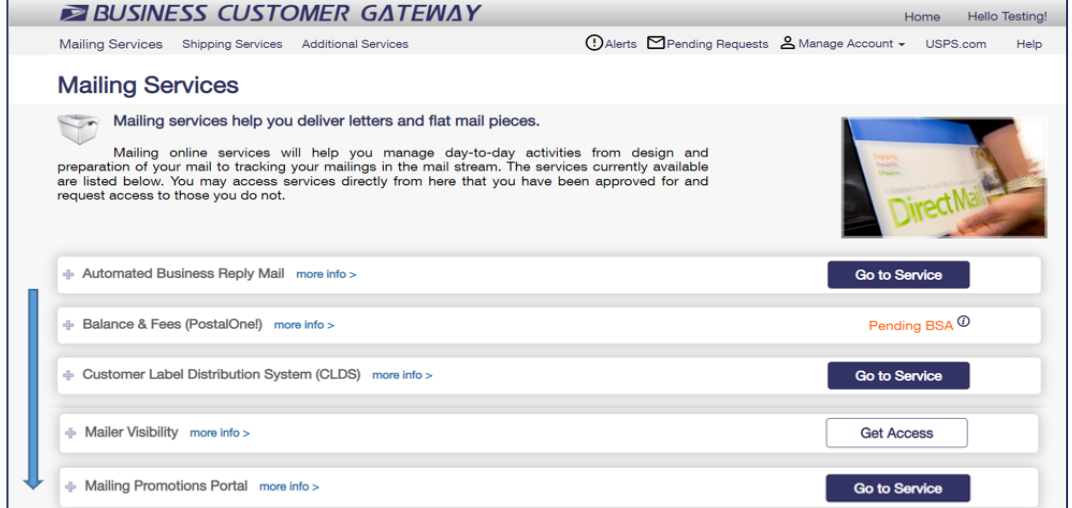

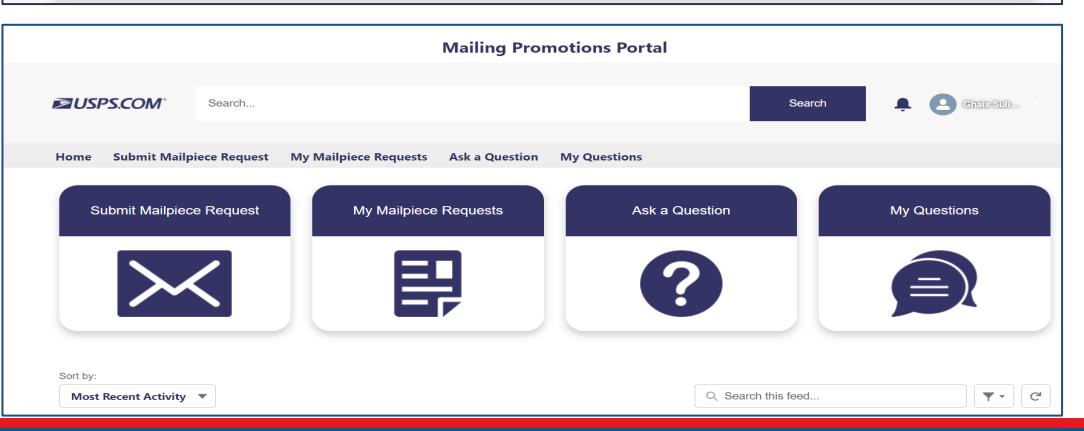

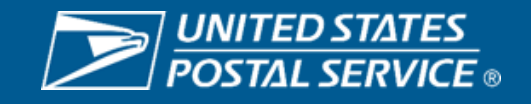

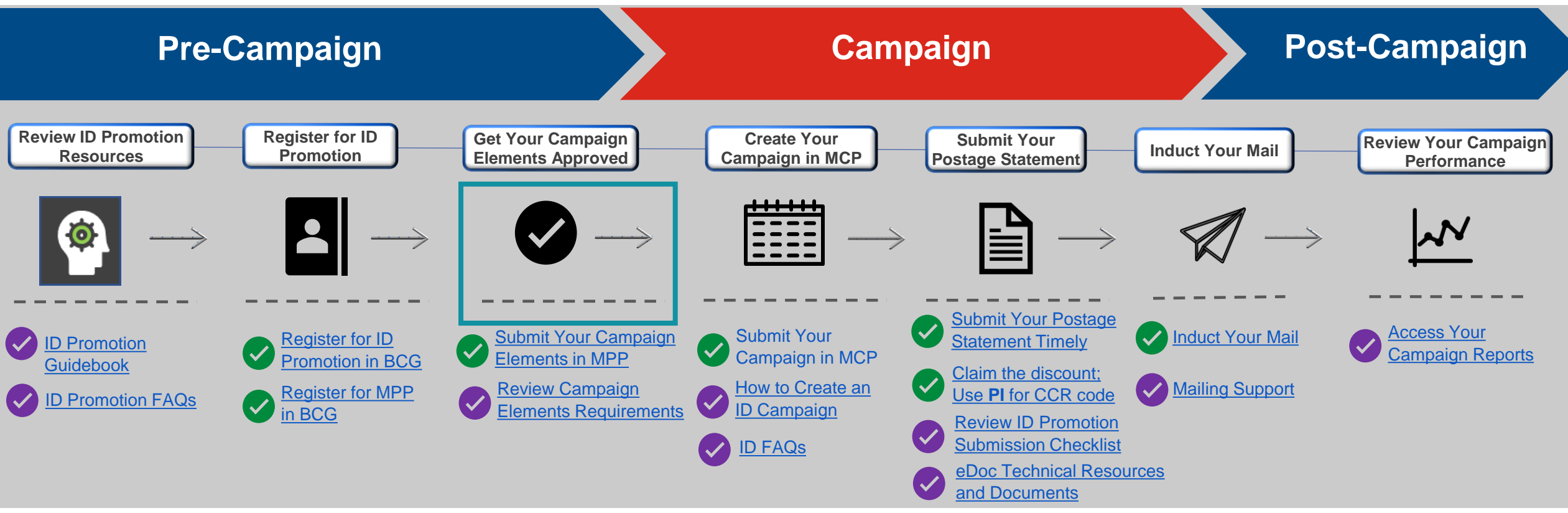

#### **Get Your Campaign Elements Approved**

- Submit Your Campaign Elements in MPP for **Review** and **Approval.**
- You will be notified about the Review/Approval outcome via eMail in four business days or less; the email will come from [USPSCustomerSupport@USPS.gov.](mailto:USPSCustomerSupport@USPS.gov)
- If additional input is needed from you to support the Review/Approve process or for your Campaign Elements an email will be sent to you.

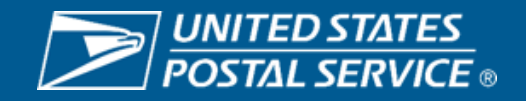

#### • **Submit Your Campaign Elements in MPP and Obtain Approval**

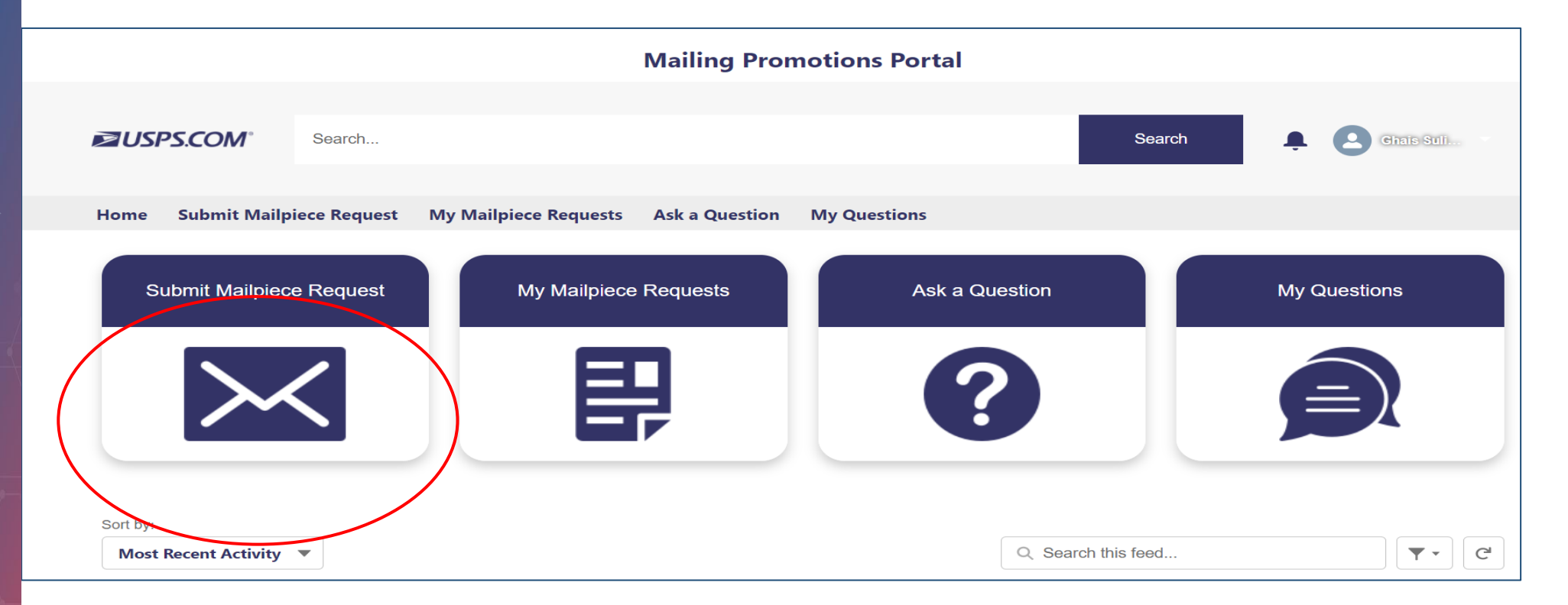

**More Information and Training on MPP is Available on PostalPro Promotion Page**

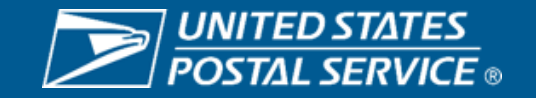

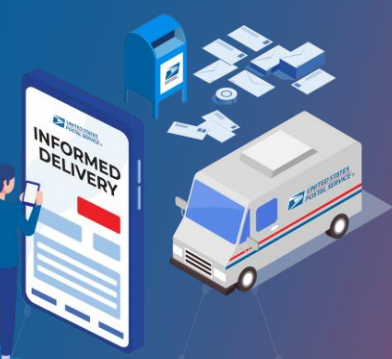

#### INFORMED DELIVERY®

• **Submit Your Campaign Elements From MCP to MPP**

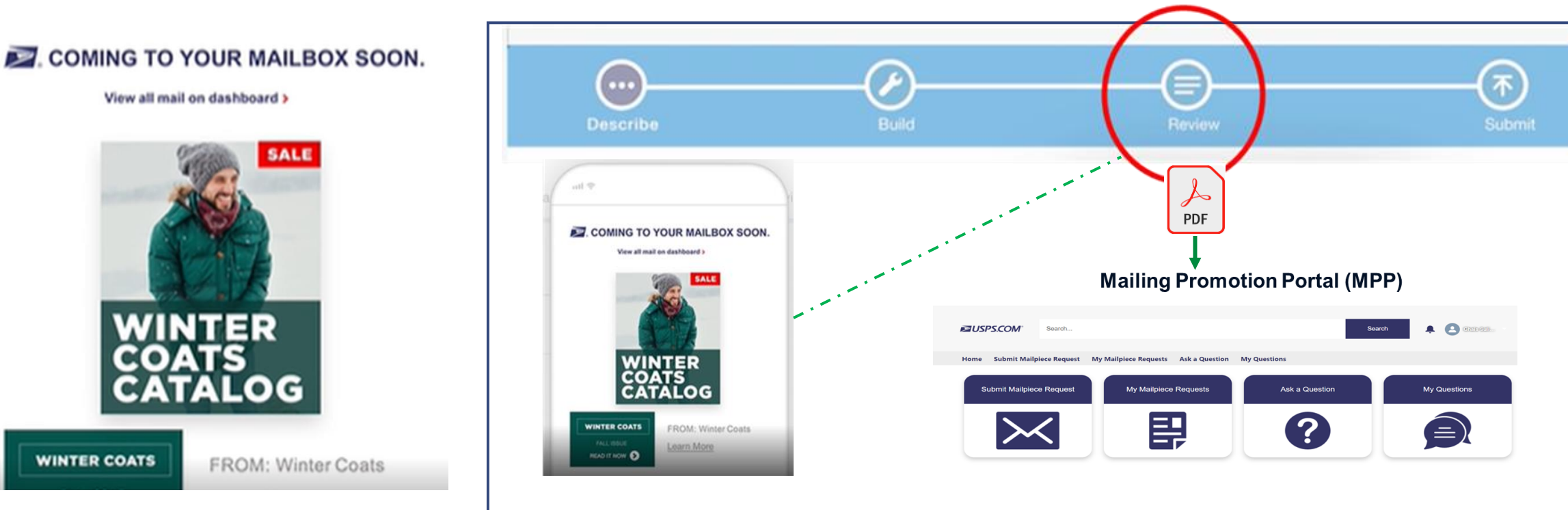

- You now can save your draft campaign in the Mailer Campaign Portal (MCP) into a PDF and submit it to MPP for your campaign element review and approval.
- MCP allows you to email your draft campaign; save the draft campaign as a PDF and upload it to MPP.
- This process will enable you to upload your campaign elements only once and expediate your MPP approval process.
- Make sure to submit your campaign in MCP after your campaign elements are approved in MPP.

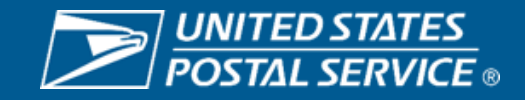

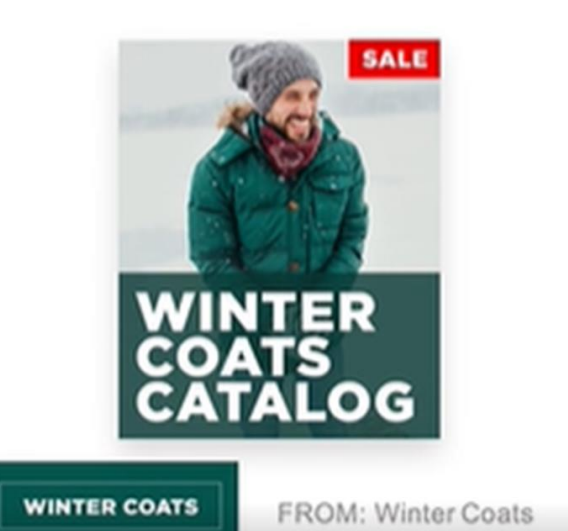

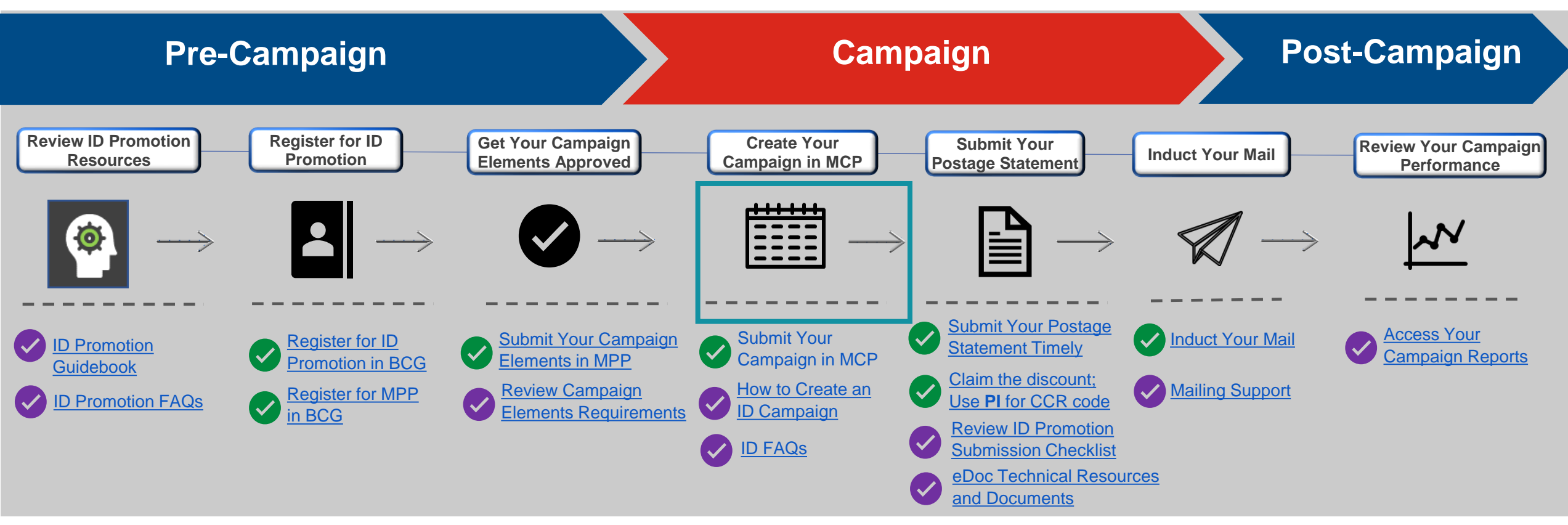

#### **Create Your Campaign in Mailer Campaign Portal (MCP)**

- Create your campaign in MCP.
- MCP is accessed via the BCG.
- The MCP is a simple self-service option that enables mailers to initiate, create, and track campaigns.

#### **Mailers can also use PostalOne! to create campaigns.**

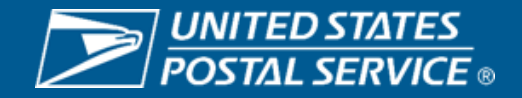

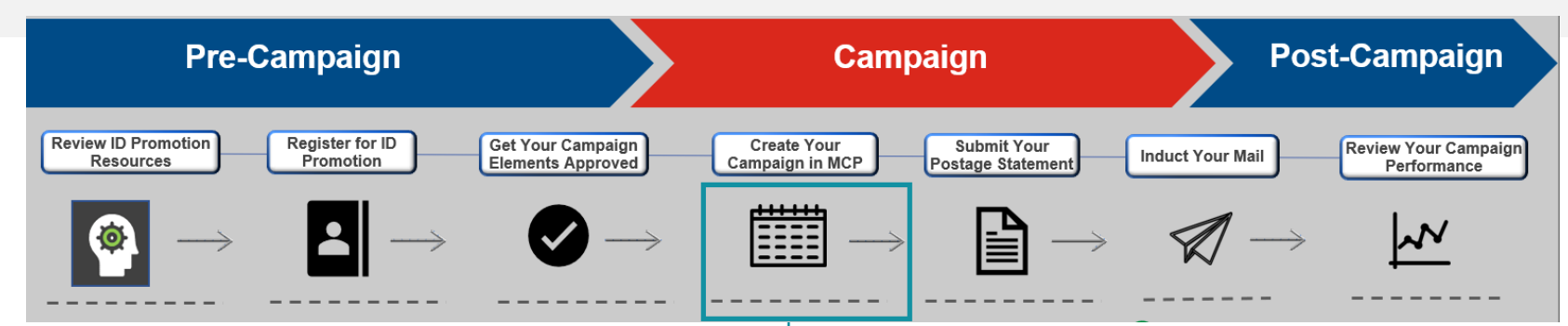

### **Mailer Campaign Portal (MCP)**

- Manual creation of campaigns
- Best for small campaigns
- Not suitable for complex campaigns and/or mailings
- Visit BCG for more information on how to submit campaigns through MCP.
- Under **Other Services** enroll in by clicking on *Get Service* and then click on the *Go to Service* button next to **Informed Delivery® Mailer Campaign Portal.**
- Email *[USPSInformedDeliveryCampaigns@usps.gov](mailto:USPSInformedDeliveryCampaigns@usps.gov)* for support

#### *PostalOne!®* Through eDoc Submission

- Under Business Customer Gateway (BCG) **Fig. 1** Fig. 5 Self-service option where mailers create campaigns via eDocumentation (eDoc) and submit through *PostalOne!®*
	- Mail.dat or Mail.XML submission options
	- Can submit Presort or Non-Presort jobs
	- Ideal for higher campaign volumes and more complex campaigns/mailings.
	- Images must be hosted on the web most mailers create a folder or subdomain on their website and drop the images in there.
	- *Mailers should go through several rounds of testing in the CAT BCG test environment before submitting active campaigns in Production.*
	- Email [USPSInformedDeliveryeDoc@usps.gov](mailto:USPSInformedDeliveryeDoc@usps.gov) for support

#### **Informed Delivery Mail API**

- Allows for the creation and management of MID, SEQ and NON-SEQ campaigns via a mailer's front-end integration with Informed Delivery API
- Requires specific access to the ID Mail API
- Requires onboarding and testing in the CAT environment before access is granted in PROD
- Contact [USPSInformedDeliveryAPI@usps.gov](mailto:USPSInformedDeliveryAPI@usps.gov) for more information

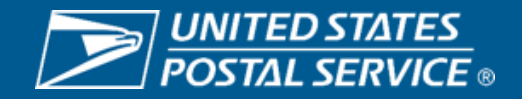

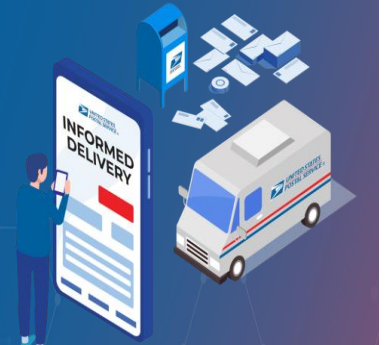

#### **INFORMED** DELIVERY®

#### **Mailer Campaign Portal (MCP) – Fields**

**INFORMED** DELIVERY®

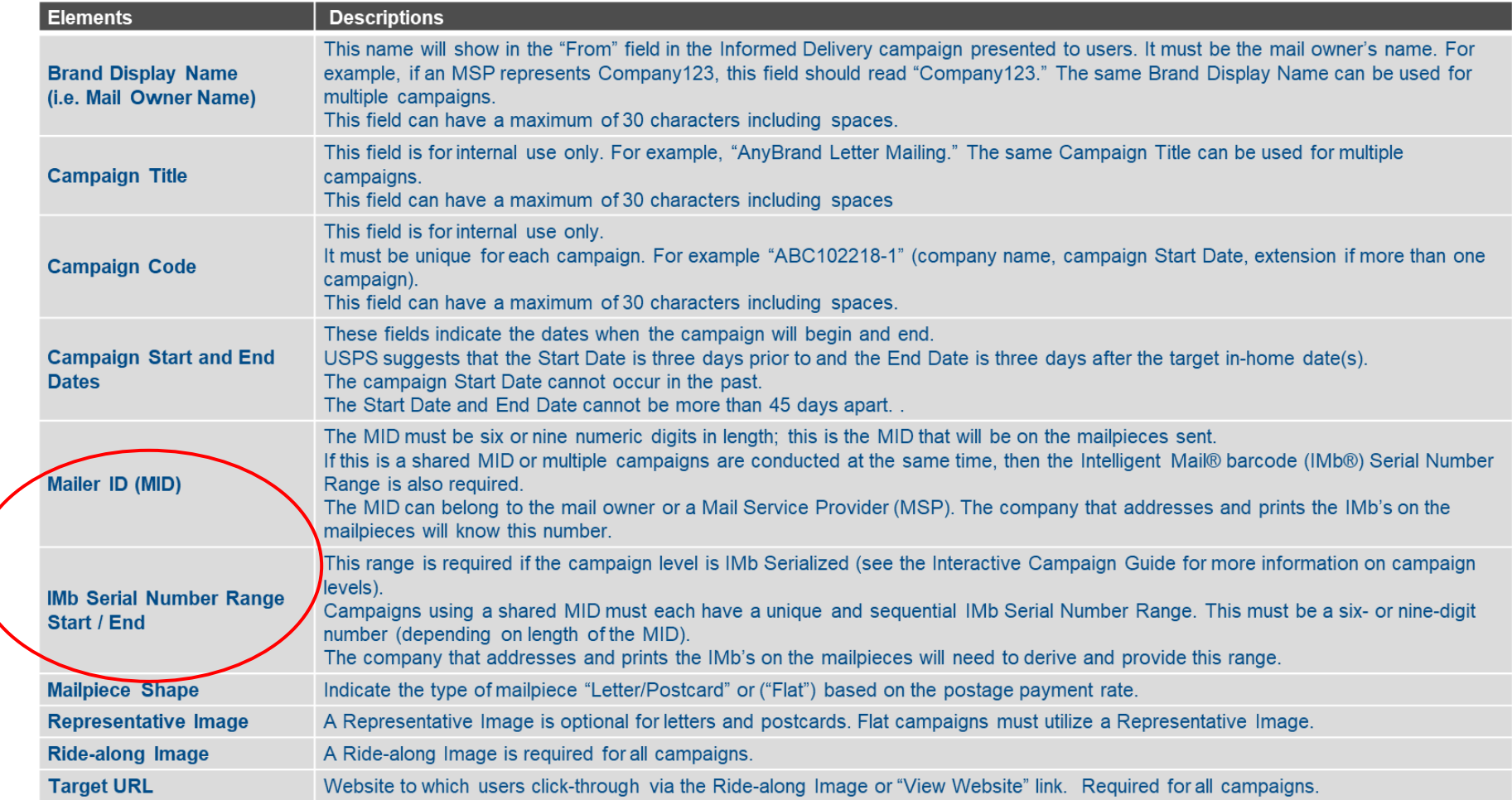

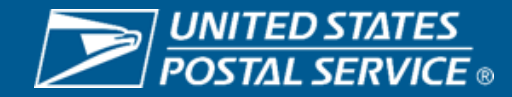

#### **Mailer Campaign Portal (MCP) – Chose Your Campaign Type**

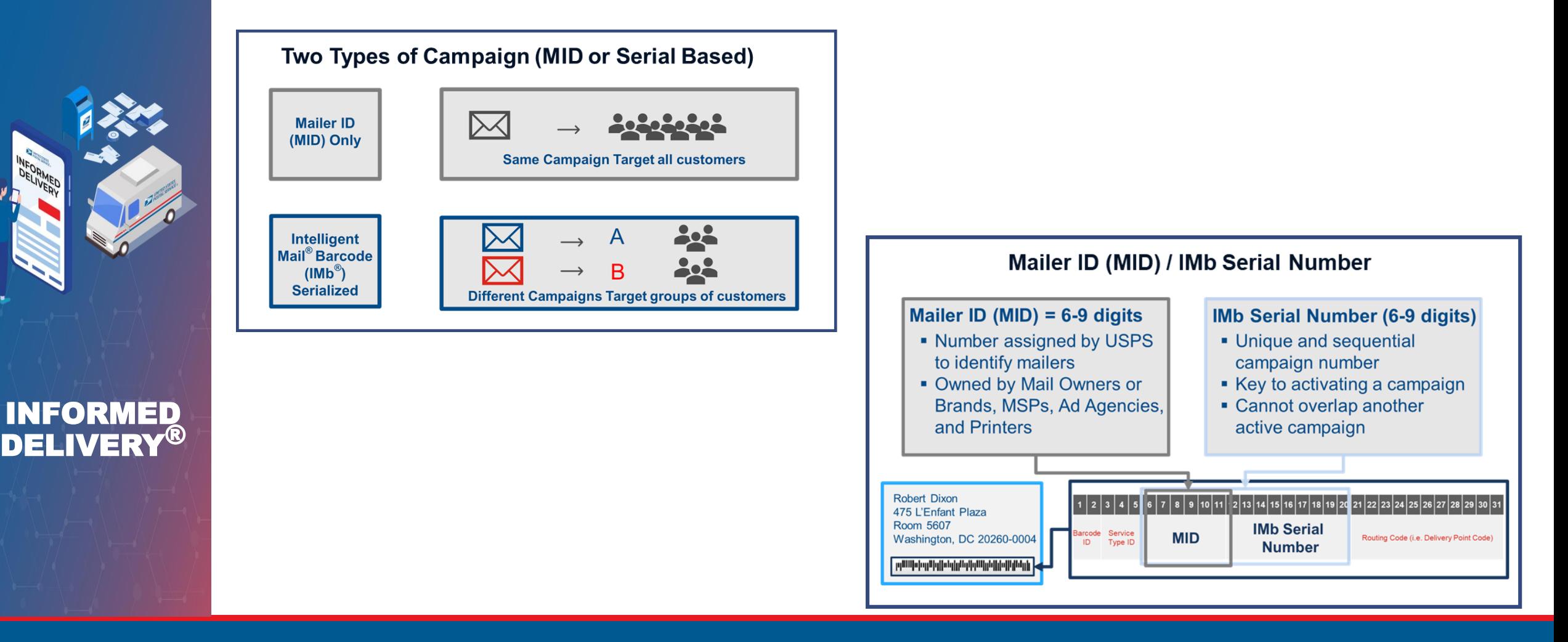

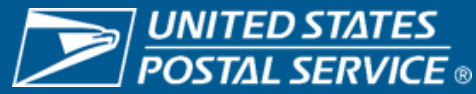

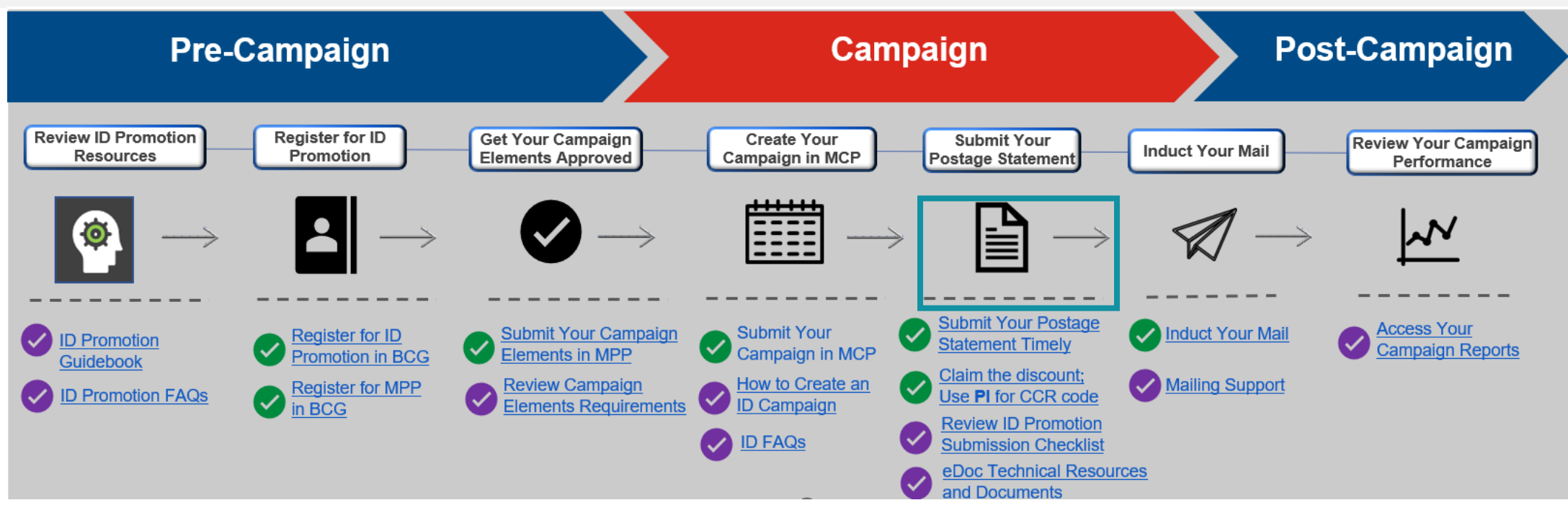

#### **Submit Your Postage Statement**

- Mailing Statements must be submitted electronically via Mail.dat®, Mail.XML®, or Postal Wizard.
- The Electronic Documentation (eDoc) must include the MID (for MID Level campaigns) or MID and IMb® Serial Numbers (for Serial-Range Level campaigns) for mailpieces claiming the promotion discount.
- Separate Postage Statements are required for all MID Level and Serial-Range Level campaigns submitted via Postal Wizard.
- The promotion discount can be applied to qualifying pieces within a combined or commingled mailing (qualifying mail must be submitted on separate postage statement or by mailpiece version).
- Only one promotional discount will be applied per mailpiece.
- Additional technical information can be found on PostalPro USPS Mail.dat® and Mail.XML® Technical Specification documents.
- Email [USPSInformedDeliveryeDoc@usps.gov](mailto:USPSInformedDeliveryeDoc@usps.gov) for support

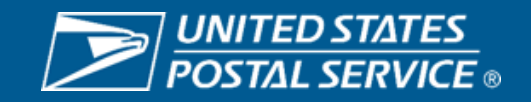

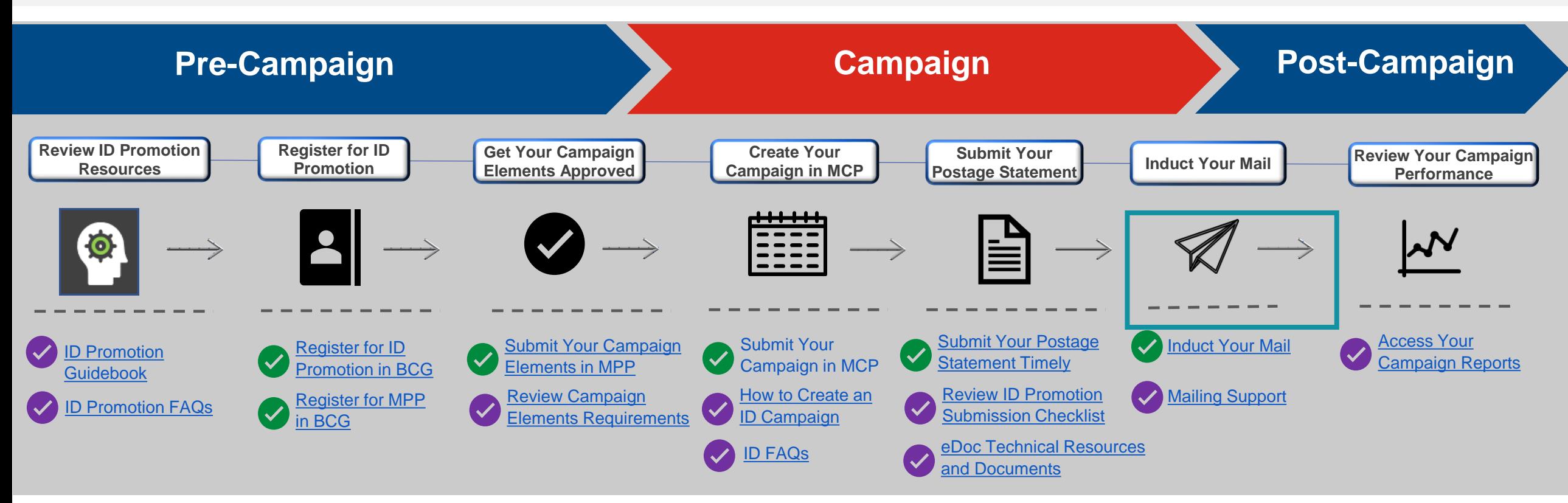

#### **Induct Mailing**

- Submit your mailpieces at Business Mail Entry Unit (BMEU).
- Customer receives Informed Delivery Campaign notification (via the Daily Digest) and the physical mailpiece will be delivered to the mailbox.

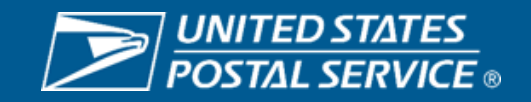

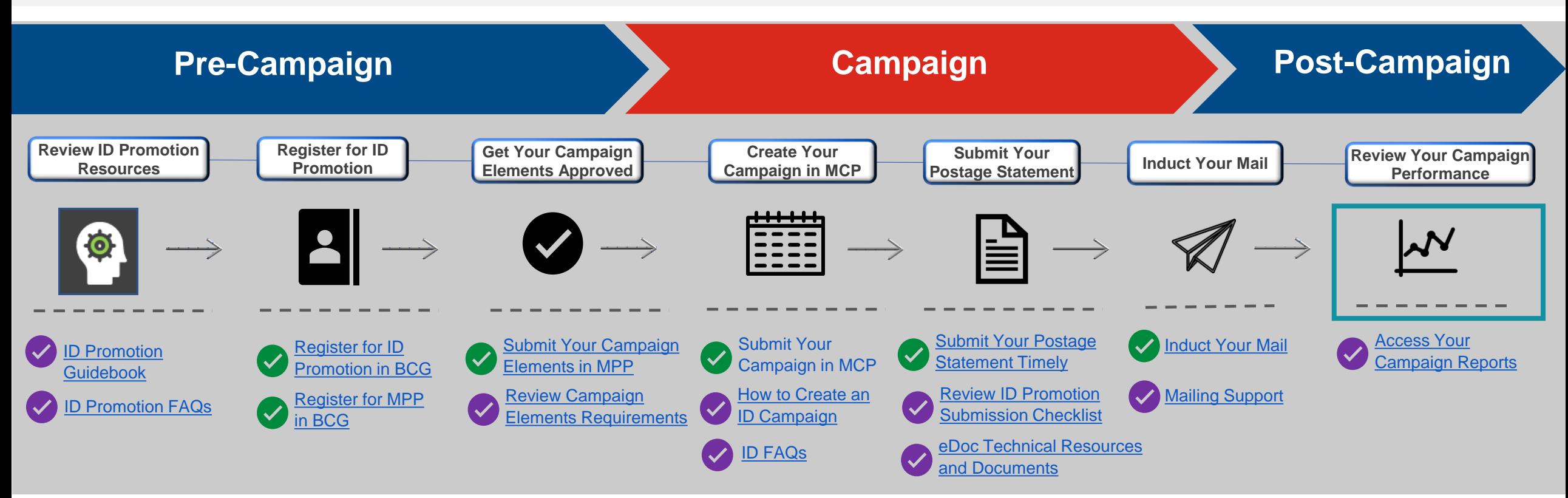

#### **View Your Campaign Performance And Ensure Your 4% Discount Was Claimed**

- You can view the Activity Report to view your campaign performance.
- The Activity Report can be accessed via "Incentive Landing page" or "Activity Report Tab".
- Reports are **ONLY** available to the Account Holder permit.

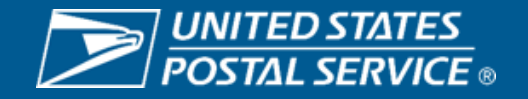

# **SUBMITTING YOUR SERVICE REQUEST (SR) IN MAILING PROMOTION PORTAL (MPP**

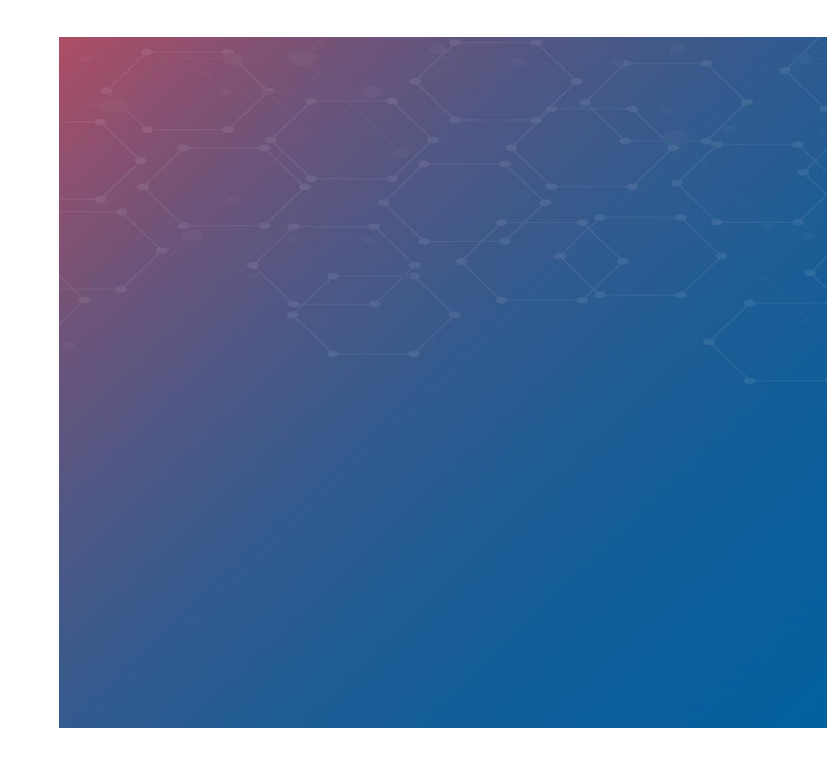

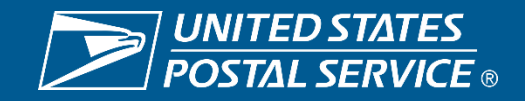

### MAILING PROMOTIONS PORTAL SUBMISSION PROCESS

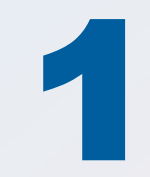

Submit Mailpiece Preapproval in Mailing<br>Promotions Portal

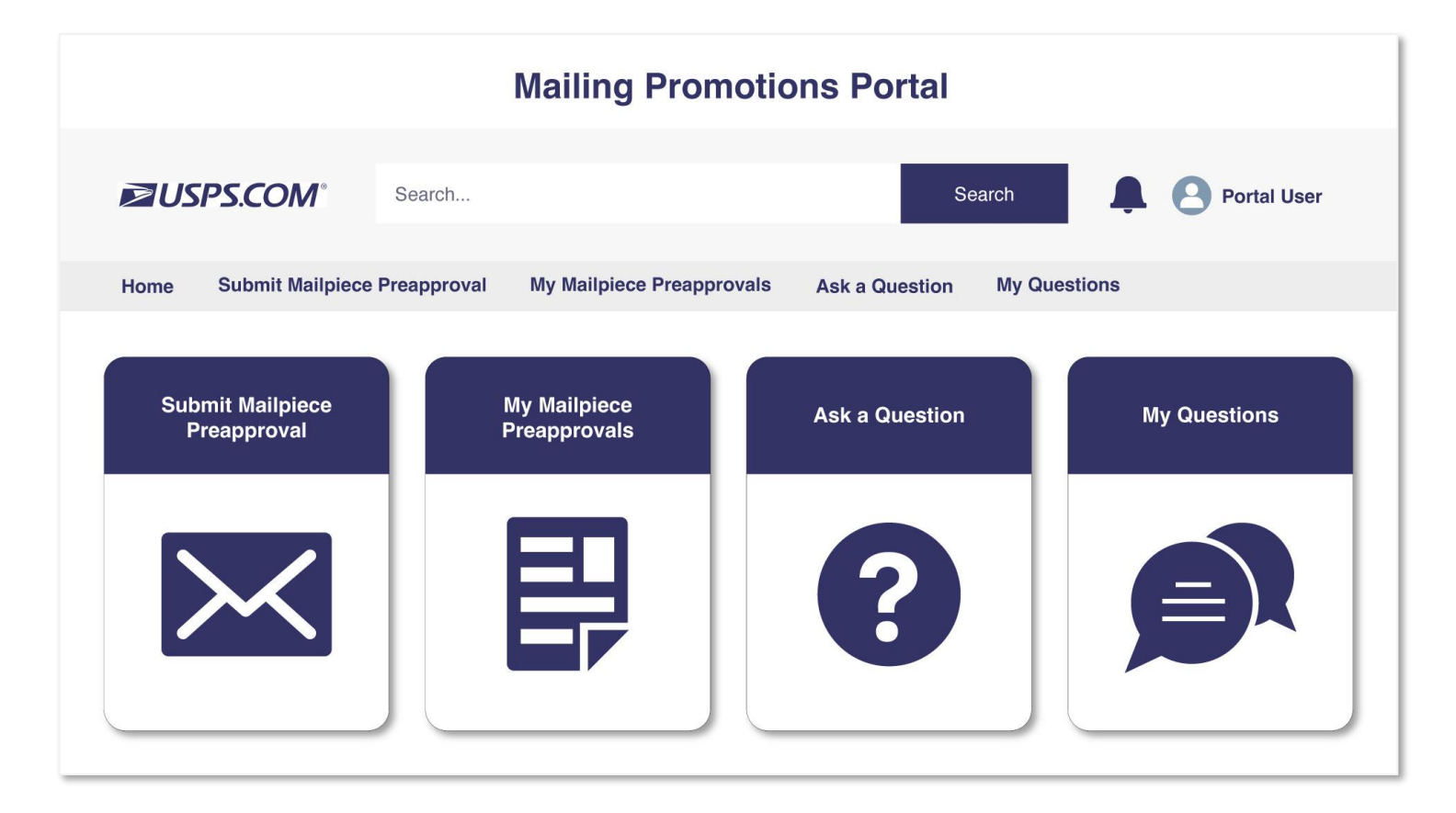

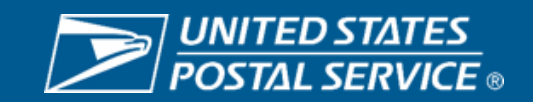

Sensitive Commercial Information – Do Not Disclose / Attorney-Client Privileged / Attorney Work Product

### MAILING PROMOTIONS PORTAL SUBMISSION PROCESS

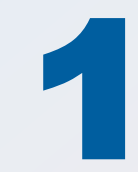

Submit Mailpiece Preapproval in Mailing<br>Promotions Portal

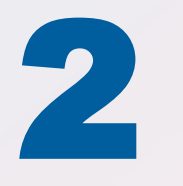

Choose 'Informed Delivery Promotion' from picklist

#### **Mailpiece Preapproval Form**

\*Promotion Type

Informed Delivery Promotion

**Next** 

 $\overline{\mathbf{v}}$ 

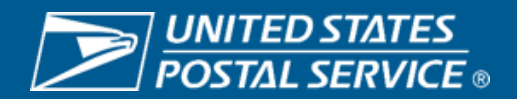

Sensitive Commercial Information – Do Not Disclose / Attorney-Client Privileged / Attorney Work Product

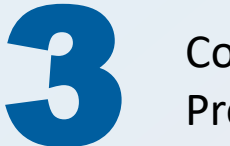

Complete Mailpiece 3 Preapproval form The Second Lewis Complete Mailpiece 3 Preapproval form Informed Delivery Promotion

#### Mailpiece Preapproval Form

\*Is this your first time participating in the Personalized Color Transpromo Promotion?

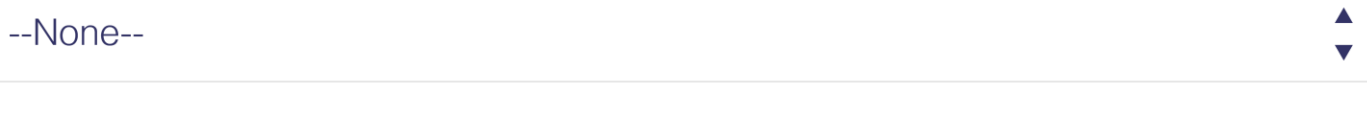

#### \*Mail Owner

Informed Delivery Promotion

\*Mail Service Provider (i)

I am a Mail Service Provider Submitting on Behalf of a Mail Owner

I affirm that I have read submission guidelines for this promotion campaign and that the information I have provided meets these guidelines

Click to view guidance and knowledge article for your request

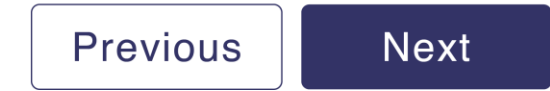

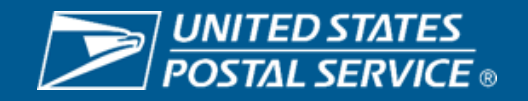

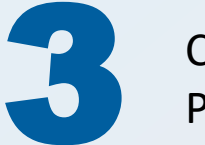

Complete Mailpiece<br>Preapproval form

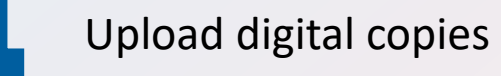

#### **Mailpiece Preapproval Form**

Please attach a digital copy of the mailpiece you are submitting for preapproval.

**Upload Files** ① Or drop files

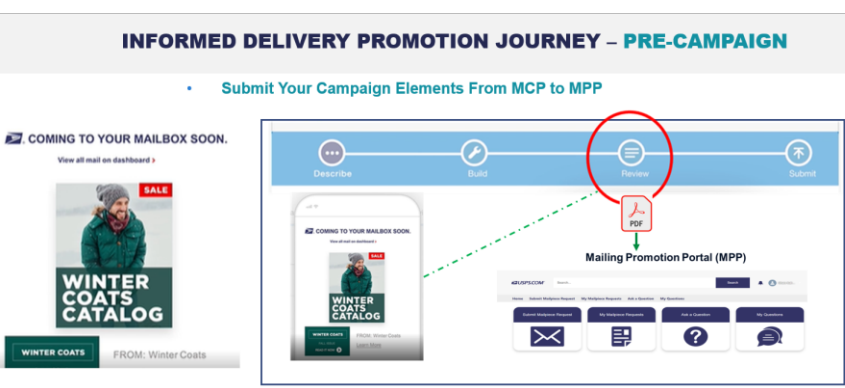

You now can save your draft campaign in the Mailer Campaign Portal (MCP) into a PDF and submit it to MPP for your campaign element review and approval.

- MCP allows you to email your draft campaign; save the draft campaign as a PDF and upload it to MPP. This process will enable you to upload your campaign elements only once and expediate your MPP
- approval process. Make sure to submit your campaign in MCP after your campaign elements are approved in MPP.

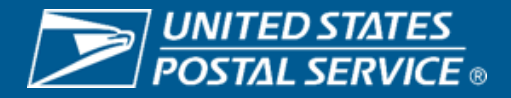

**Next** 

Complete Mailpiece<br>Preapproval form

Upload digital copies

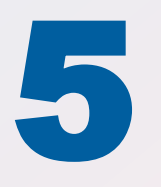

Receive confirmation of submission with Service Request number

#### **Mailpiece Preapproval Form**

Your request, SR#44608540, has been submitted. You will receive a notification in the event further information is required, or decision has been reached on your request.

Finish

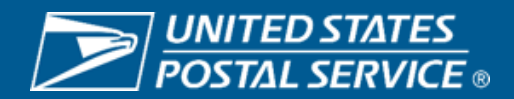

Sensitive Commercial Information – Do Not Disclose / Attorney-Client Privileged / Attorney Work Product

• **Submit Your Campaign Elements From MCP to MPP**

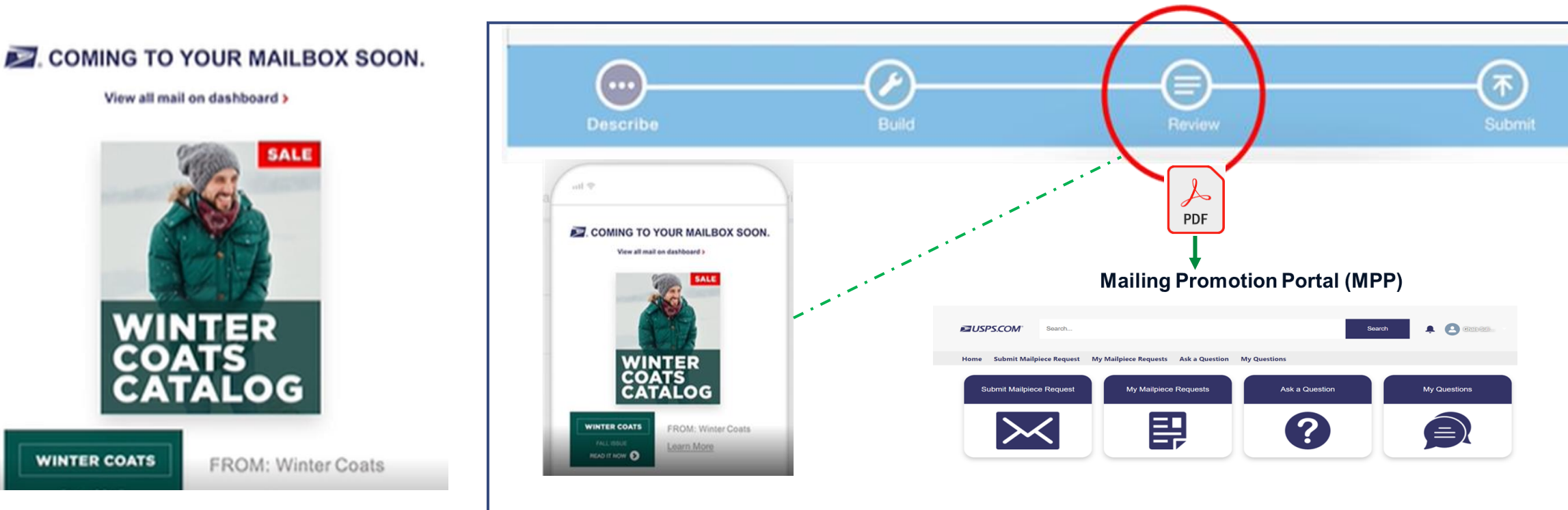

- You now can save your draft campaign in the Mailer Campaign Portal (MCP) into a PDF and submit it to MPP for your campaign element review and approval.
- MCP allows you to email your draft campaign; save the draft campaign as a PDF and upload it to MPP.
- This process will enable you to upload your campaign elements only once and expediate your MPP approval process.
- Make sure to submit your campaign in MCP after your campaign elements are approved in MPP.

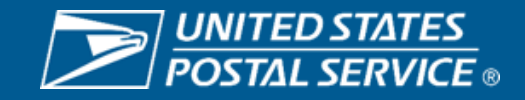

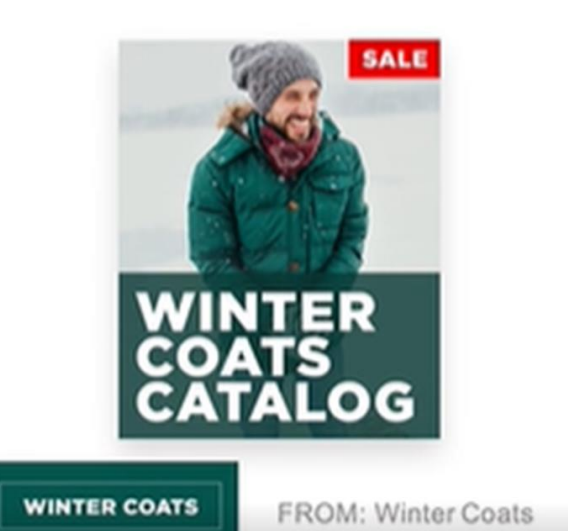

# **INFORMED DELIVERY PROMOTION BEST PRACTICES**

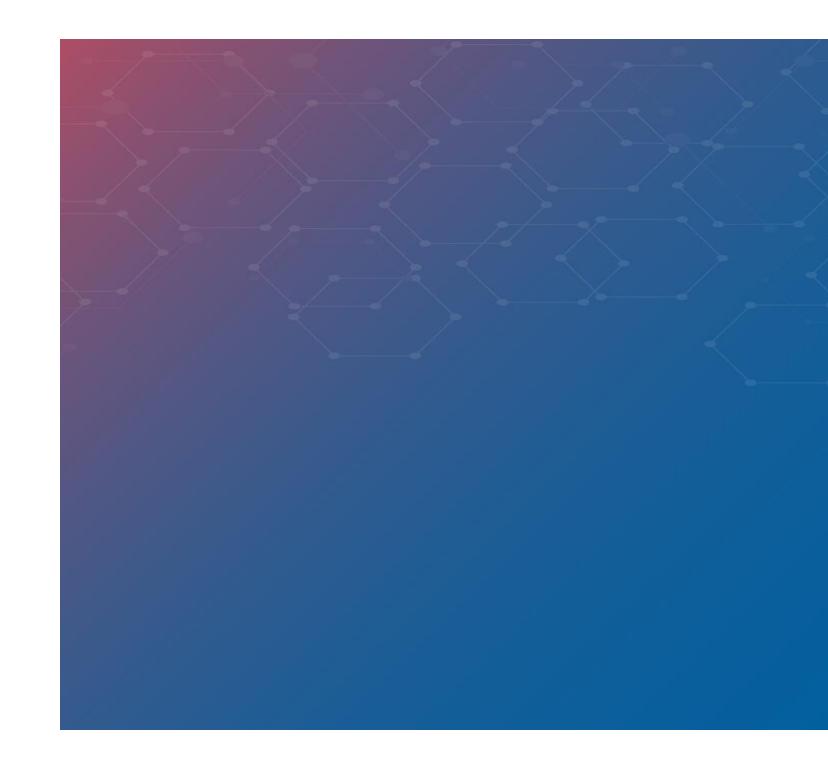

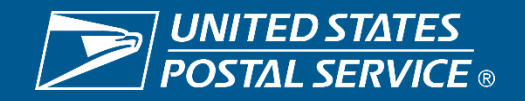

### ID PROMOTION BEST PRACTICES

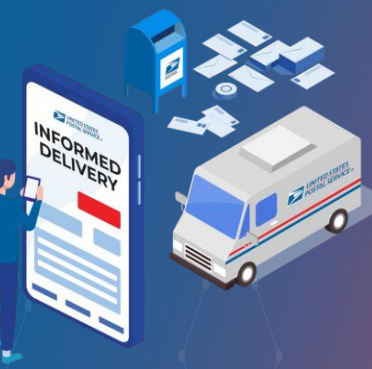

#### $\Delta$ **PROMOTIONS INFORMED** DELIVERY®

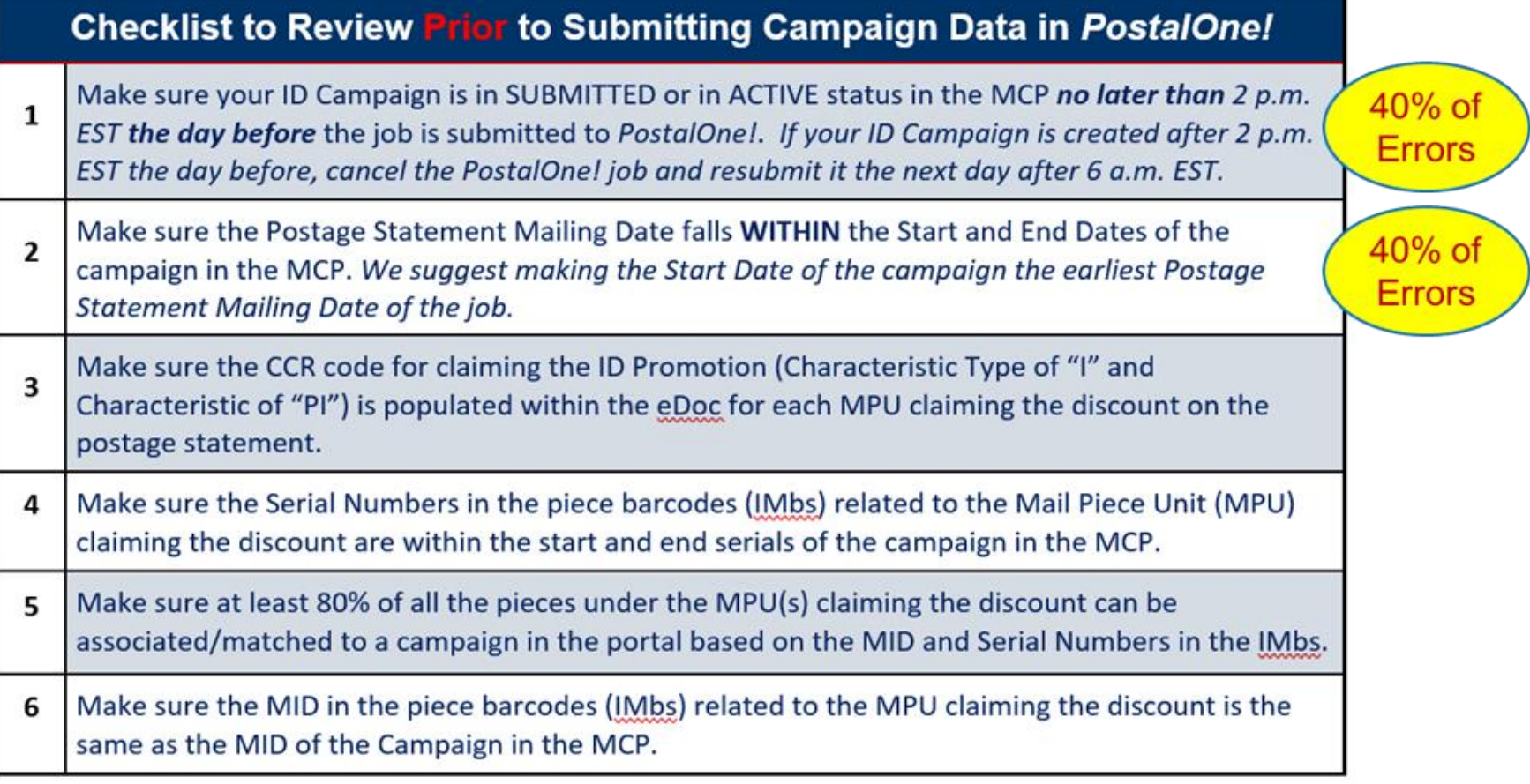

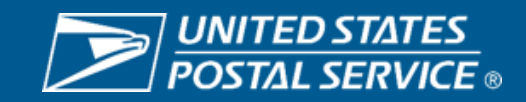

### ID PROMOTION BEST PRACTICES

 $\mathbf{E}$ 

### **Review Your Activity Report**

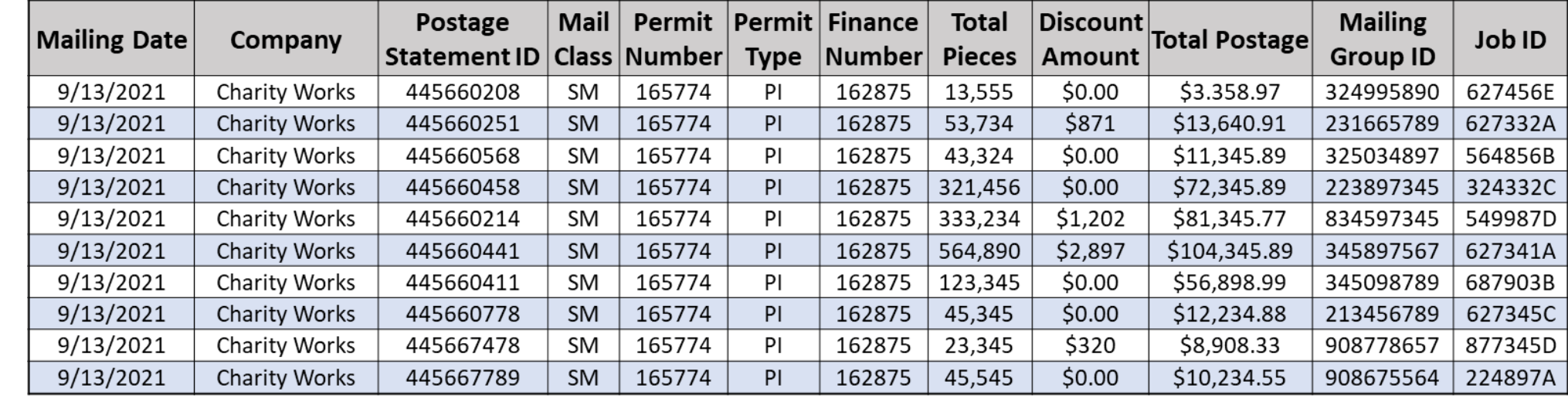

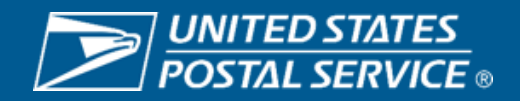

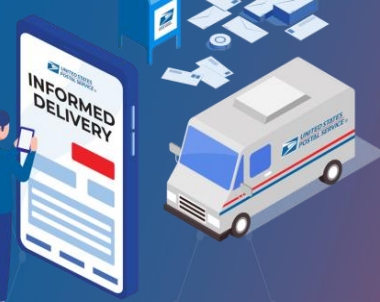

#### **INFORMED** DELIVERY®

### ID PROMOTION BEST PRACTICES

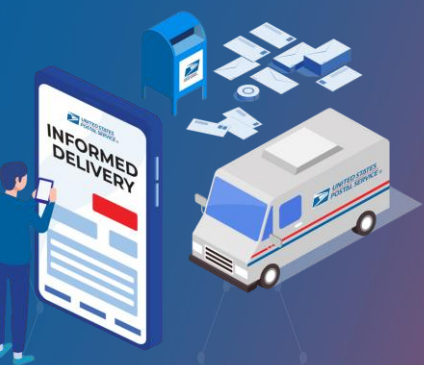

 $\Delta$ **PROVIDED**<br>PROVIDED INFORMED DELIVERY®

### **Reviewing PostalOne Warning Codes**   $\frac{1}{2}$

#### 10 APPENDIX C - Mail.XML MDX Server Side Validations - Warning Codes

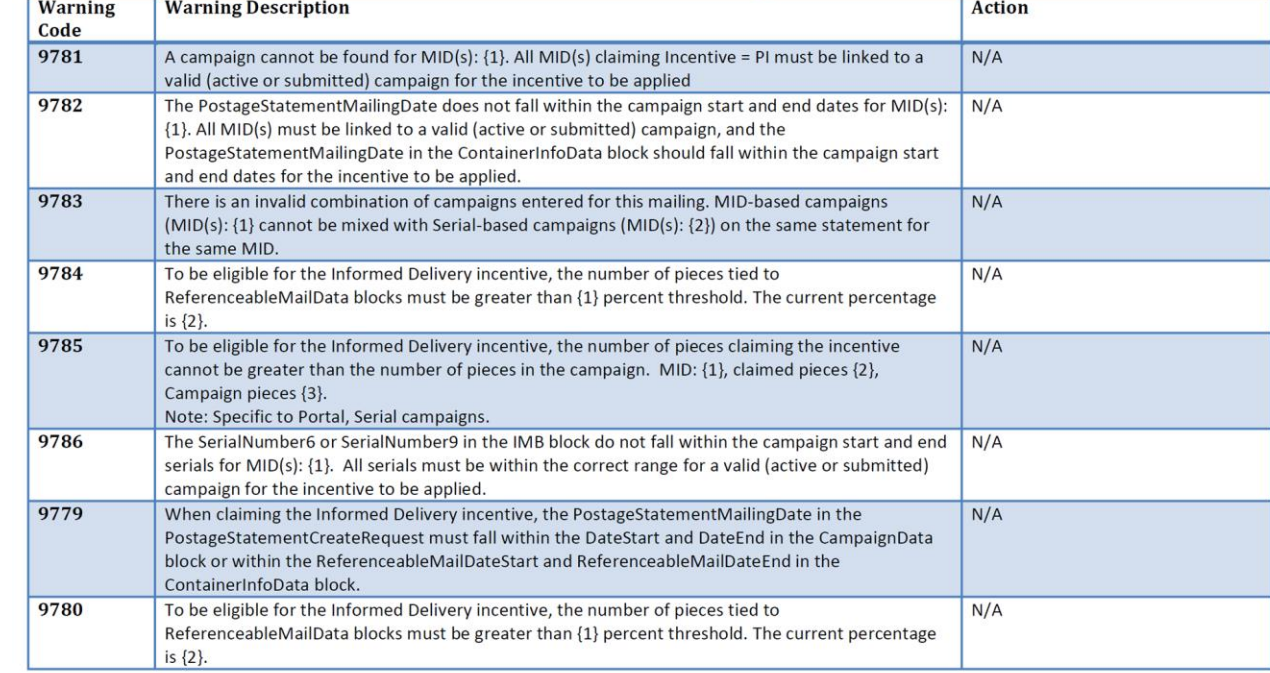

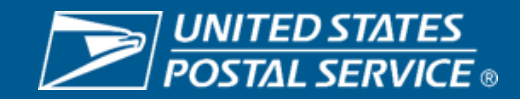

# **INFORMED DELIVERY PROMOTION SUPPORT AND RESOURCES**

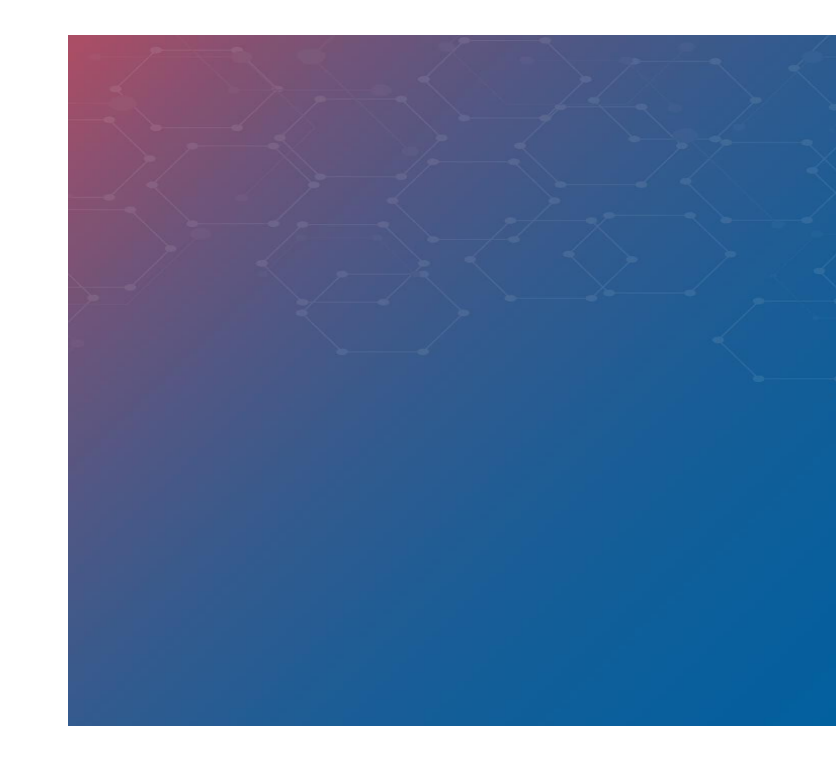

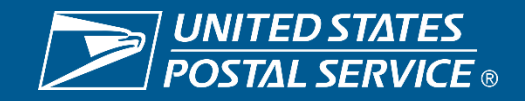

## SUPPORT

#### **Further questions can be directed to the Promotions Office.**

Participants must upload all mailpiece samples to the Mailing Promotions Portal for preapproval. Please do not email samples.

To access the Mailing Promotions Portal, visit:

**[postalpro.usps.com/promotions/portal](https://postalpro.usps.com/promotions/portal)** 

Please direct questions about promotion requirements to the Mailing Promotions Portal. For questions about Portal functionality, please contact:

**[mailingpromotions@usps.gov](mailto:mailingpromotions@usps.gov)**

### PostalOne!® Helpdesk

For issues and concerns regarding enrollment or technical issues, please contact the PostalOne!® Helpdesk through the Mailing & Shipping Solutions Center (MSSC) by email or phone at: MSSC@USPS.gov or 1-877-672-0007.

*In the Interactive Voice Response (IVR), customers will select option 2 (MSSC) and then option 3 (PostalOne!®) for assistance.*

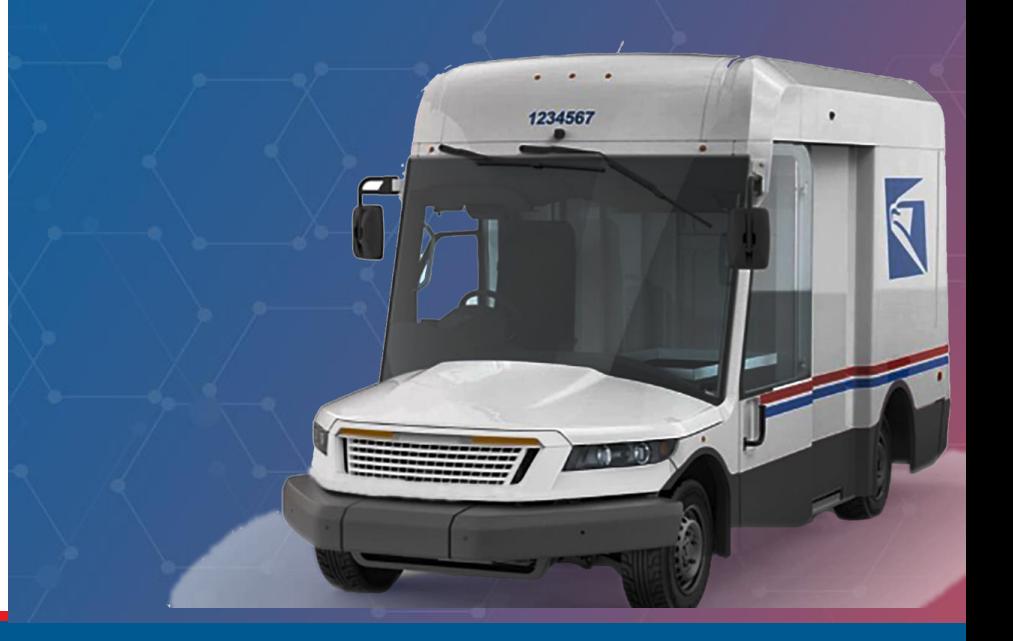

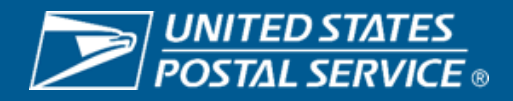

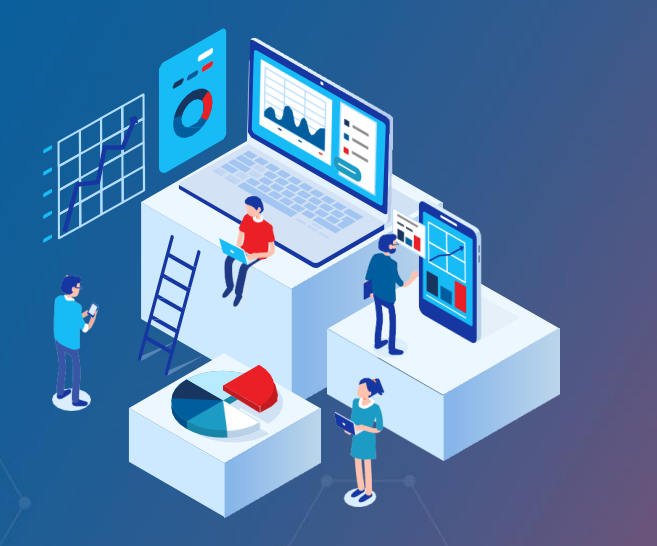

## RESOURCES

### Promotion Guidebooks

The Guidebooks facilitate participation in each of the Promotions available and provide guidelines to users. Guidebooks can be found on each Promotion's PostalPro™ page:

**[postalpro.usps.com/promotions](https://postalpro.usps.com/promotions)**

### How to Enroll Guide

Guide teaching participants how to register via the **Business Customer Gateway**:

**[postalpro.usps.com/promotions/how-to-enroll](https://postalpro.usps.com/promotions/how-to-enroll)**

For instructions on accessing the **Mailing Promotions Portal**, visit:

**[postalpro.usps.com/promotions/portal](https://postalpro.usps.com/promotions/portal)** 

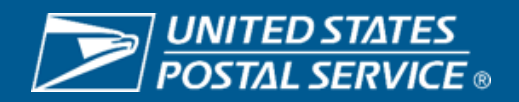

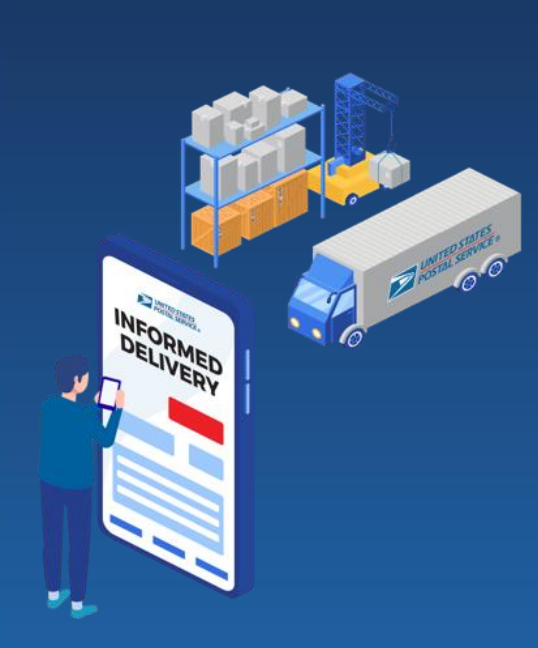

INFORMED **DELIVERY** PROMOTION

### **Questions and Comments**

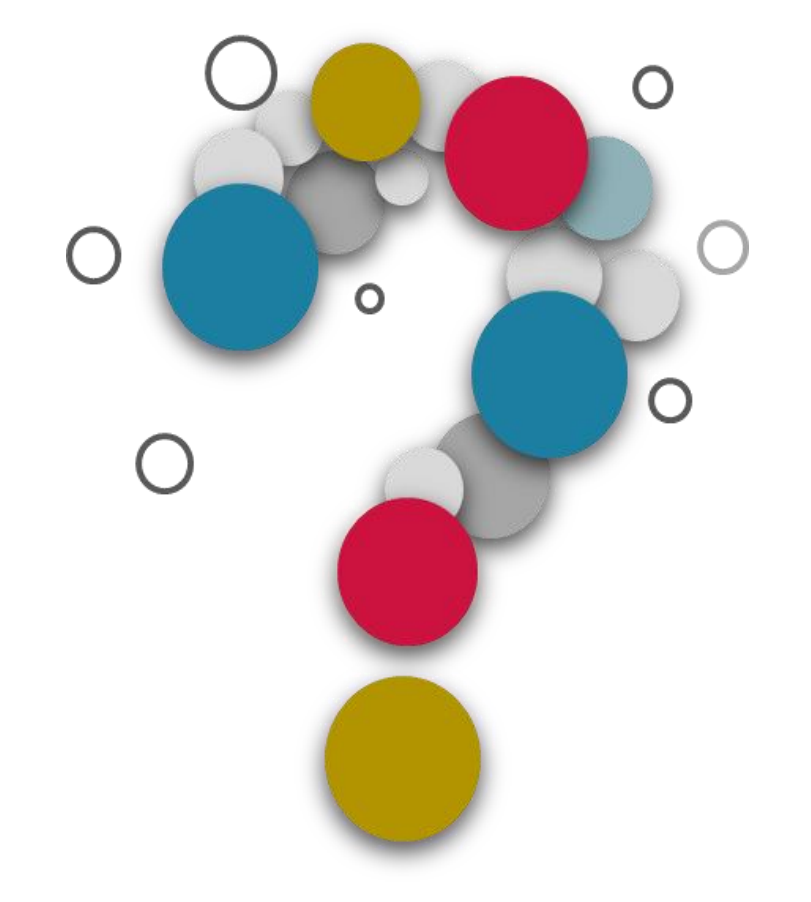

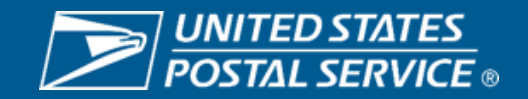

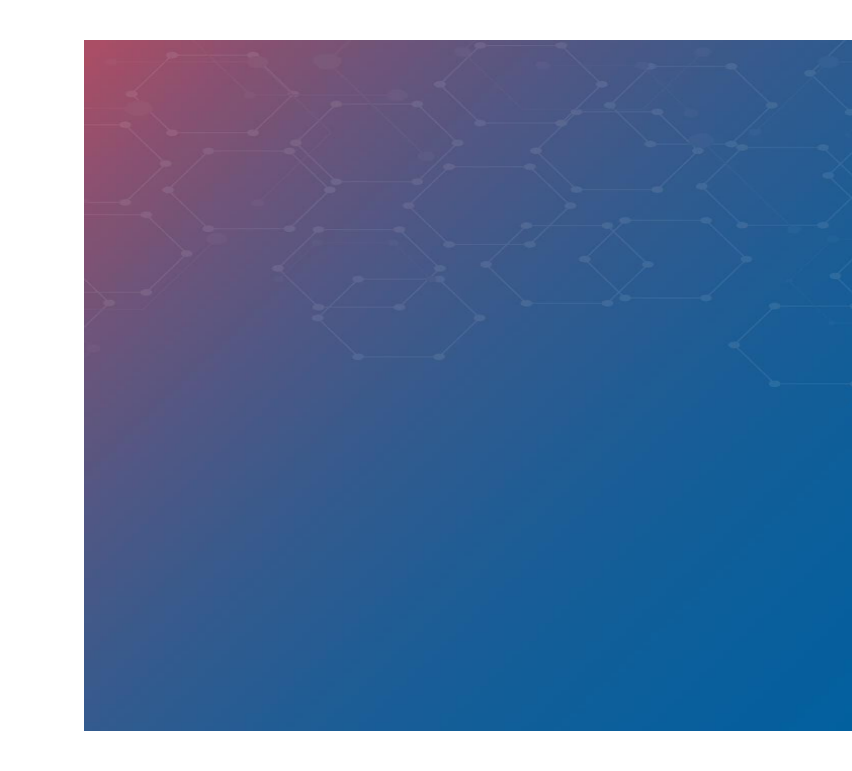

## **APPENDIX**

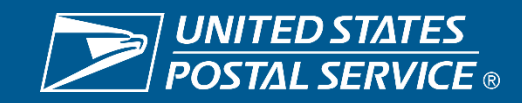

#### 2023 PROMOTIONS CALENDAR USPS Marketing Mail® and First-Class® Mail Products First-Class® Mail Service *C* Registration Period <sub>Regi</sub>stration Period Registration Period Period

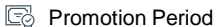

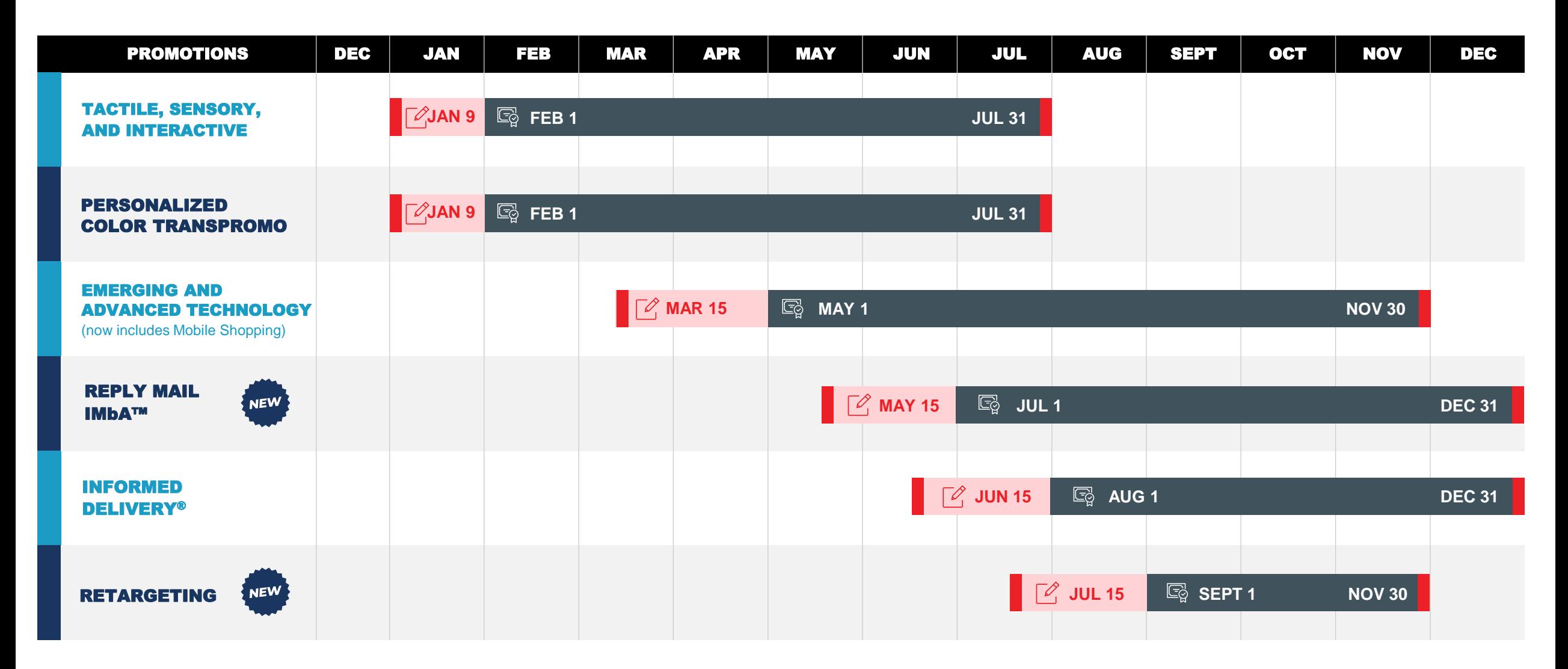

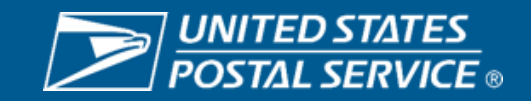

### 2023 PROMOTIONS WHAT'S NEW

#### TACTILE, SENSORY, **INTERACTIVE Example 19 Find the U.S. Property of the U.S. Property of the U.S. Property of Timeframe: Moved from Jul – Dec**

- Discount: Increase
- New eligibility: Scent on the outside of the envelope

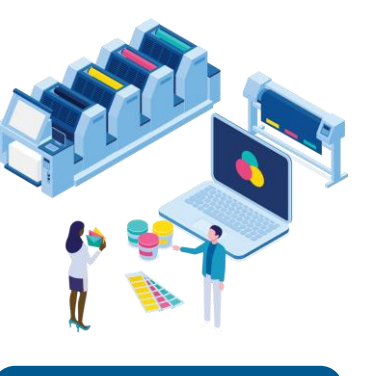

#### PERSONALIZED COLOR TRANSPROMO

- to Feb Jul
- Eligibility: Add CRM/BRM inclusion incentive
- Discount: Add tier for reply mail inclusion **DISCOUNT: 5% DISCOUNT: 3% OR 4%**

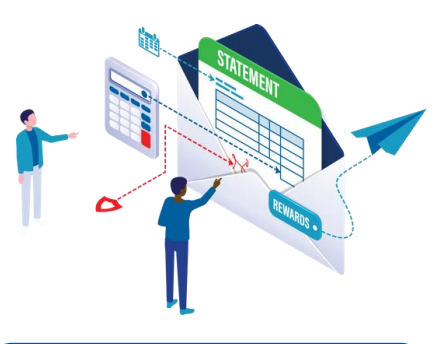

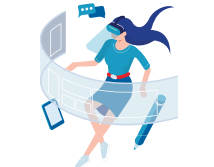

#### EMERGING AND ADVANCED TECHNOLOGY

- Combined promotions to include Mobile Shopping
- Timeframe: Increase to 7 mos. (May – Nov)
- Discount: Increase tier pricing

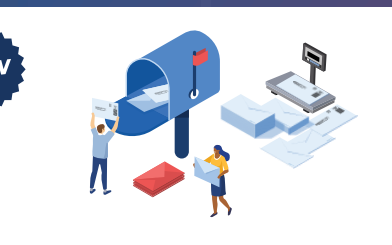

• Encourage reply mail customers to adopt IMbA™ static or serialized barcodes.

**DISCOUNT: 3% OR 4% DISCOUNT: 3% OR 6% DISCOUNT: 3% OR 6% DISCOUNT: 5% eDoc Submitter: 0.5% DISCOUNT: 5%** 

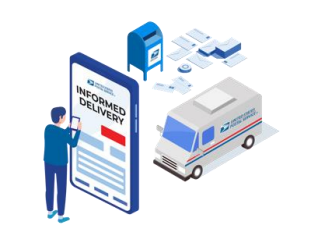

#### REPLY MAIL IMBA™ INFORMED DELIVERY® IN RETARGETING

#### **Discount Mailers: 4%**

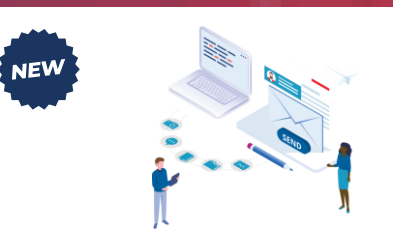

• Incentive for eDoc submitters **Fig. 3** • Incentivizes marketers to send out a postcard to a recent website or mobile app visitor that didn't convert.

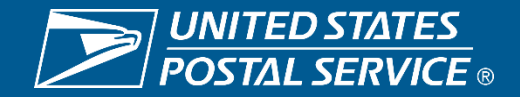

#### **2023 MAILING PROMOTIONS TECHNICAL INFORMATION**

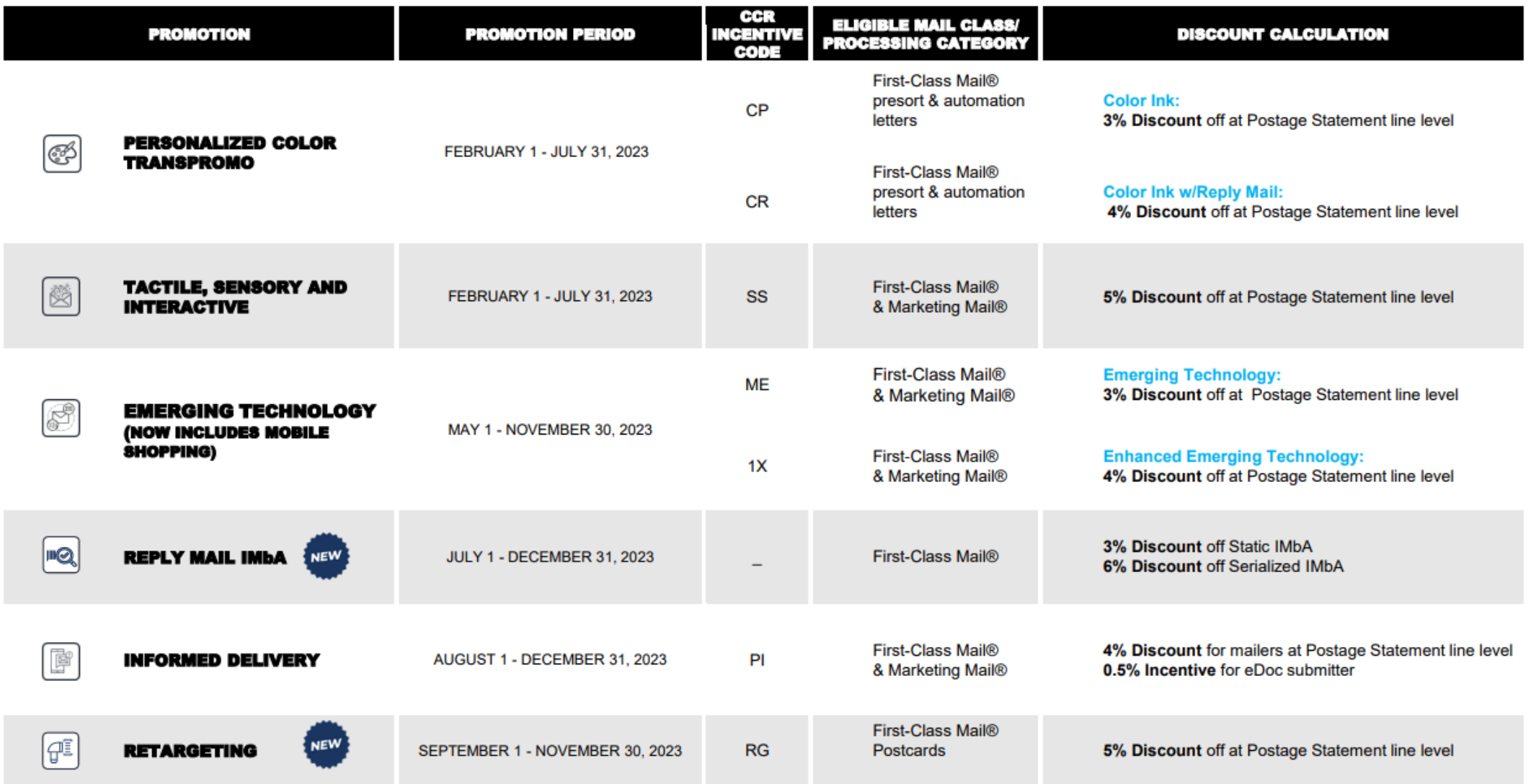

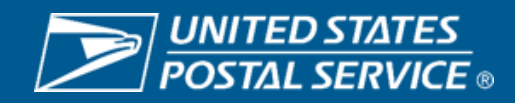